# **ДЕРЖАВНИЙ УНІВЕРСИТЕТ ІНФОРМАЦІЙНО-КОМУНІКАЦІЙНИХ ТЕХНОЛОГІЙ НАВЧАЛЬНО-НАУКОВИЙ ІНСТИТУТ ІНФОРМАЦІЙНИХ ТЕХНОЛОГІЙ КАФЕДРА ІНЖЕНЕРІЇ ПРОГРАМНОГО ЗАБЕЗПЕЧЕННЯ**

# **КВАЛІФІКАЦІЙНА РОБОТА**

# на тему: «Розробка інформаційного ресурсу для гуманітарної підтримки осіб, постраждалих від військової агресії Росії мовою JS»

на здобуття освітнього ступеня бакалавра зі спеціальності 121 Інженерія програмного забезпечення освітньо-професійної програми «Інженерія програмного забезпечення»

*Кваліфікаційна робота містить результати власних досліджень. Використання ідей, результатів і текстів інших авторів мають посилання на відповідне джерело*

*(підпис)*

\_\_\_\_\_\_\_\_\_\_\_\_\_\_\_ Євгеній ПІЧКУР

Виконав: здобувач вищої освіти групи ПД-41

Євгеній ПІЧКУР

*д.т.н., доцент*

Керівник: Ірина ЗАМРІЙ

Рецензент:

# **ДЕРЖАВНИЙ УНІВЕРСИТЕТ ІНФОРМАЦІЙНО-КОМУНІКАЦІЙНИХ ТЕХНОЛОГІЙ**

### **Навчально-науковий інститут інформаційних технологій**

Кафедра Інженерії програмного забезпечення

Ступінь вищої освіти Бакалавр

Спеціальність 121 Інженерія програмного забезпечення

Освітньо-професійна програма «Інженерія програмного забезпечення»

**ЗАТВЕРДЖУЮ**  Завідувач кафедри Інженерії програмного забезпечення \_\_\_\_\_\_\_\_\_\_\_\_\_\_\_ Ірина ЗАМРІЙ « \_\_\_ » \_\_\_\_\_\_\_\_\_\_\_\_ 2024 р.

# **ЗАВДАННЯ НА КВАЛІФІКАЦІЙНУ РОБОТУ**

Пічкуру Євгенію Олександровичу

1. Тема кваліфікаційної роботи: «Розробка інформаційного ресурсу для гуманітарної підтримки осіб, постраждалих від військової агресії Росії мовою JS»

керівник кваліфікаційної роботи д.т.н., доц., завідувач кафедри ІПЗ Ірина ЗАМРІЙ, затверджені наказом Державного університету інформаційно-комунікаційних технологій від «27» лютого 2024 р. № 36.

2. Строк подання кваліфікаційної роботи «28» травня 2024 р.

3. Вихідні дані до кваліфікаційної роботи: науково-технічна література, пов'язана із розробкою інформаційних ресурсів мовою програмування JavaScript, фреймворк Bootstrap, та бібліотеки Axios, jQuery. Створення телеграм боту.

4. Зміст розрахунково-пояснювальної записки (перелік питань, які потрібно розробити)

- 1. Проаналізувати предметну галузь гуманітарної допомоги особам, постраждалим від військової агресії РФ
- 2. Створити специфікацію програмного забезпечення, у якій враховані недоліки існуючих засобів.
- 3. Провести огляд та аналіз ІТ-засобів для розробки програмного забезпечення інформаційного ресурсу.
- 4. Спроектувати та розробити веб-ресурс для доступу до актуальної інформації про допомогу людям постраждалим від військової агресії РФ.
- 5. Створити онлайн чат-підтримки для зворотнього відгуку.
- 6. Провести мануальне тестування.

### 5. Перелік графічного матеріалу: *презентація*

- 1. Аналіз аналогів.
- 2. Вимоги до програмного забезпечення.
- 3. Програмні засоби реалізації.
- 4. Діаграма варіантів використання.
- 5. Діаграма станів.
- 6. Мапа сайту.
- 7. Екранні форми.
- 8. Апробація результатів дослідження.
- 6. Дата видачі завдання«28» лютого 2024 р.

# **КАЛЕНДАРНИЙ ПЛАН**

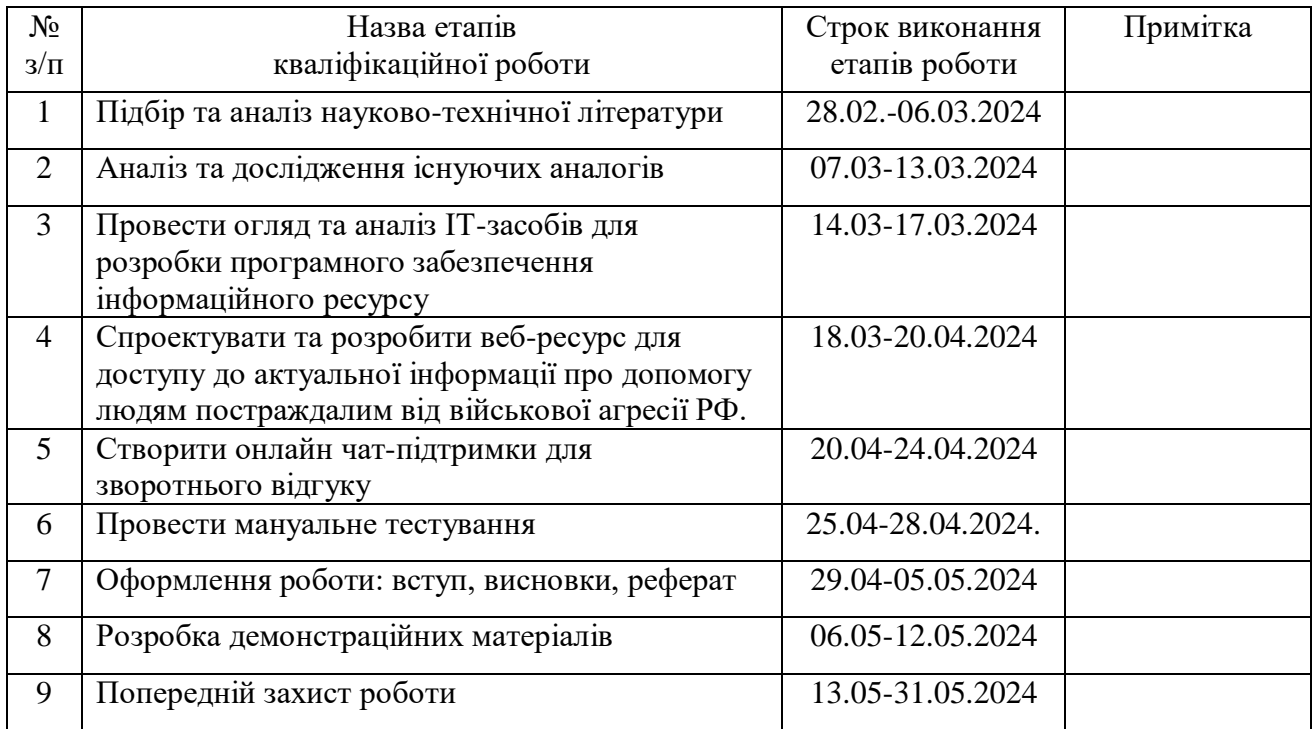

Здобувача вищої освіти \_\_\_\_\_\_\_\_\_\_\_\_\_\_\_ Свгеній ПІЧКУР

 *(підпис)*

Керівник кваліфікаційної роботи и поведеннями прина ЗАМРІЙ

 *(підпис)*

#### **РЕФЕРАТ**

Текстова частина кваліфікаційної роботи на здобуття освітнього ступеня бакалавра: 43 стор., 1 табл., 32 рис., 12 джерел.

*Мета роботи –* спрощення процесу надання гуманітарної підтримки особам постраждалим від військової агресії РФ.

*Об'єкт дослідження –* гуманітарна підтримка.

*Предмет дослідження* – програмне забезпечення інформаційного ресурсу для гуманітарної підтримки осіб, постаждалих від військової агресії Росії.

*Короткий зміст роботи*: В роботі проаналізовано программне забезпечення для створення інформаційного ресурсу для гуманітарної підтримки осіб, постраждалих від військової агресії Росії з використанням технологій JavaScript, фреймворку Bootstrap, бібліотек Axios, jQuery. Розроблено алгоритм роботи застосунку та програмно реалізовані ключові функціональні можливості, зокрема: надання гуманітарної допомоги людям постраждалим від військової агресії Росії, перегляд галереї, зворотнього відгуку, донату.В роботі використано бібліотеку Axios для підключення телеграм боту, jQuery для розробки фронтенд та бекенд частини інформаційного ресурсу, фреймворку Bootstrap для розробки інтерфейсу.

Сферою використання застосунку є особи, які потребують гуманітарної допомоги.

# КЛЮЧОВІ СЛОВА: ІНФОРМАЦІЙНИЙ РЕСУРС, JAVASCRIPT, ЧАТ ОНЛАЙН-ПІДТРИМКИ, ГУМАНІТАРНА ДОПОМОГА, ТЕЛЕГРАМ БОТ

# **3MICT**

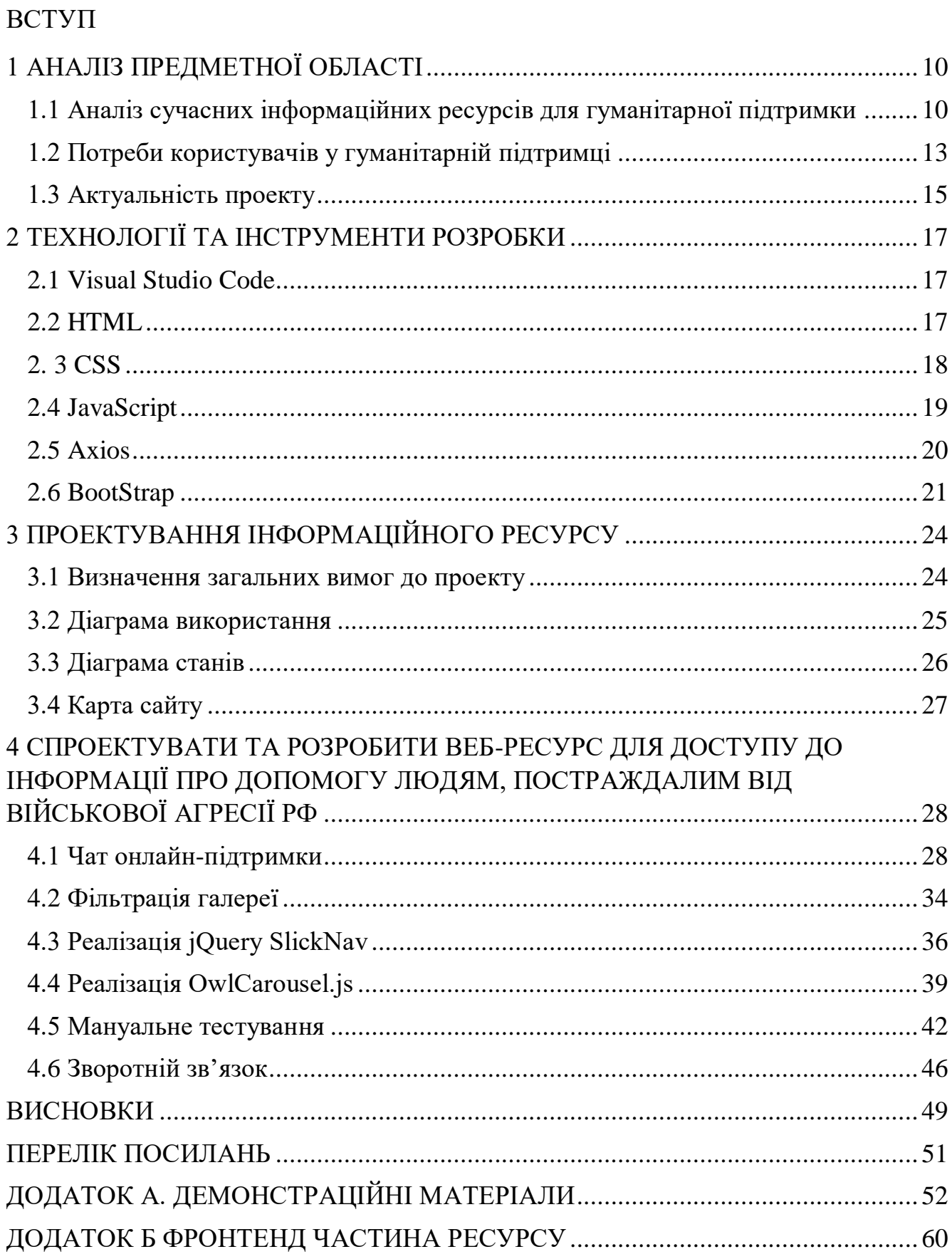

### **ВСТУП**

У сучасному світі інформаційні технології відіграють вирішальну роль у забезпеченні ефективної комунікації та наданні допомоги в різноманітних кризових ситуаціях. З початком військової агресії Росії проти України у 2014 році, а зокрема з ескалацією конфлікту у 2022 році, проблема гуманітарної підтримки осіб, які постраждали від військових дій, набула надзвичайної актуальності. Мільйони людей були змушені залишити свої домівки, втративши доступ до базових ресурсів та послуг. У таких умовах виникла необхідність створення ефективних інформаційних ресурсів, які могли б забезпечити своєчасне та адекватне інформування, координацію та підтримку постраждалих осіб.

Дипломна робота присвячена розробці інформаційного ресурсу для гуманітарної підтримки осіб, постраждалих від військової агресії Росії, з використанням мови програмування JavaScript. Вибір JavaScript обумовлений його широкими можливостями у створенні інтерактивних веб-додатків, що забезпечують динамічну взаємодію користувача з системою, а також високою продуктивністю та масштабованістю.

Метою даної роботи є спрощення процесу надання гуманітарної підтримки особам постраждалим від військової агресії РФ.

Об'єктом дослідження **є** гуманітарна підтримка.

Предметом дослідження **є** програмне забезпечення інформаційного ресурсу для гуманітарної підтримки осіб, постаждалих від військової агресії Росії.

Галузь використання – гуманітарна допомога особам, які постраждали від військової агресії Росії.

Для реалізації поставленої мети потрібно вирішити наступні завдання:

1. Проаналізувати предметну галузь гуманітарної допомоги особам, постраждалим від військової агресії РФ

2. Створити специфікацію програмного забезпечення, у якій враховані недоліки існуючих засобів.

3. Провести огляд та аналіз ІТ-засобів для розробки програмного забезпечення інформаційного ресурсу.

4. Спроектувати та розробити веб-ресурс для доступу до актуальної інформації про допомогу людям постраждалим від військової агресії РФ.

5. Створити онлайн чат-підтримки для зворотнього відгуку.

6. Провести мануальне тестування

# **1 АНАЛІЗ ПРЕДМЕТНОЇ ОБЛАСТІ**

#### <span id="page-9-1"></span><span id="page-9-0"></span>**1.1 Аналіз сучасних інформаційних ресурсів для гуманітарної підтримки**

В сучасних умовах конфліктів і криз гуманітарна допомога є життєво важливою для мільйонів людей. Інформаційні ресурси відіграють важливу роль у забезпеченні доступу до допомоги та координації зусиль волонтерів і донорів. У цьому розділі розглянуто два приклади таких ресурсів: 1K Project та Gate.org.

1K Project(рисунок 1.1) – це волонтерська ініціатива, створена для надання прямої фінансової допомоги українським сім'ям, які постраждали від військової агресії Росії. Платформа залучає донорів з усього світу, які жертвують по 1000 доларів США, що безпосередньо передаються сім'ям, які потребують допомоги. Основною метою проекту є забезпечення прозорого та ефективного розподілу фінансової допомоги.

Мінуси:

 Платформа орієнтована виключно на фінансову підтримку, що обмежує можливість комплексного надання гуманітарної допомоги, такої як медична, психологічна допомога чи житло. Постраждалі сім'ї часто потребують більш різноманітної підтримки.

 На платформі відсутні засоби для забезпечення зворотного зв'язку з користувачами. Це ускладнює можливість отримання консультацій або вирішення проблем, з якими можуть стикнутися користувачі.

 Відсутність адаптивності для мобільних пристроїв: Сайт не є повністю оптимізованим для мобільних пристроїв, що може ускладнити доступ до платформи для користувачів, які використовують смартфони та планшети.

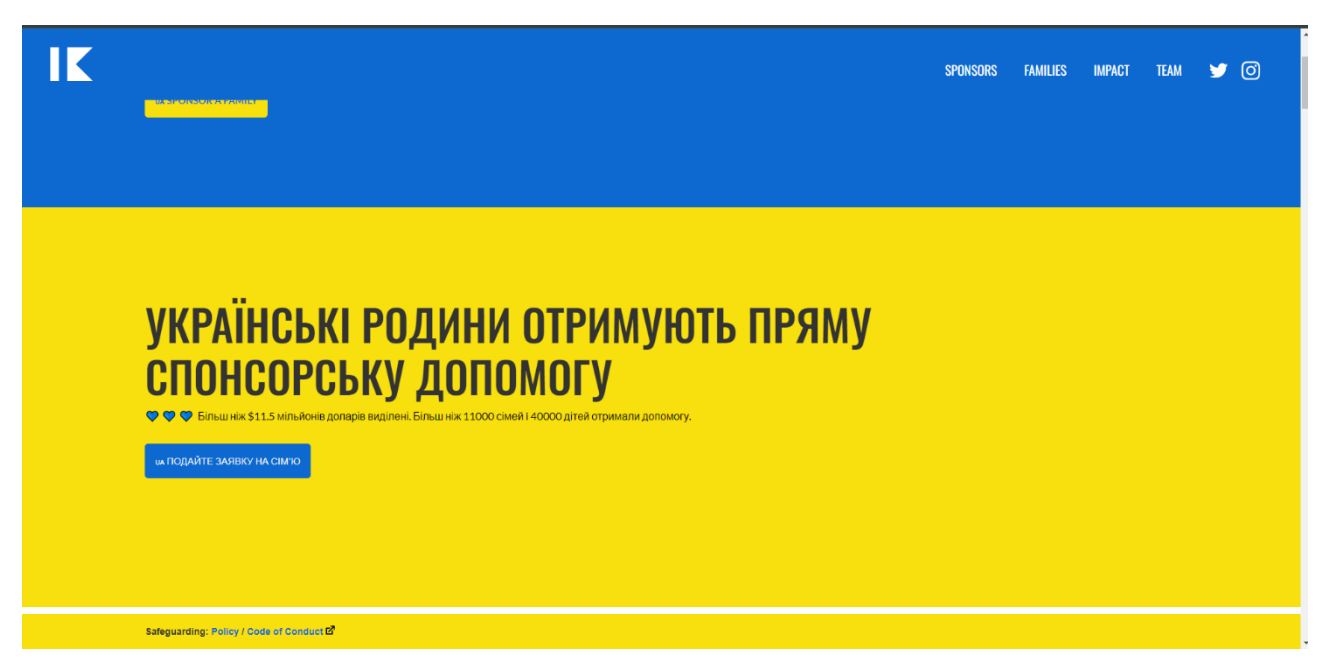

Рис. 1.1. 1Kproject

Gate.org(рисунок1.2) – це глобальна платформа, яка надає різноманітні гуманітарні послуги, включаючи медичну допомогу, харчування, освітні програми та інші види підтримки. Організація працює в багатьох країнах світу, зокрема в зонах, постраждалих від конфліктів та стихійних лих. Метою Gate.org є надання комплексної допомоги та підтримка вразливих верств населення.

Мінуси:

 Відсутність зворотного зв'язку: На платформі не передбачено зручного механізму зворотного зв'язку з користувачами, що ускладнює отримання консультацій або вирішення проблем.

 Недостатня інформація про гуманітарну допомогу: Платформа надає інформацію про різні види допомоги, але її може бути недостатньо для користувачів, які потребують детальних інструкцій або рекомендацій.

 Відсутність адаптивності для мобільних пристроїв: Сайт не є повністю оптимізованим для мобільних пристроїв, що може ускладнити доступ до платформи для користувачів, які використовують смартфони та планшети.

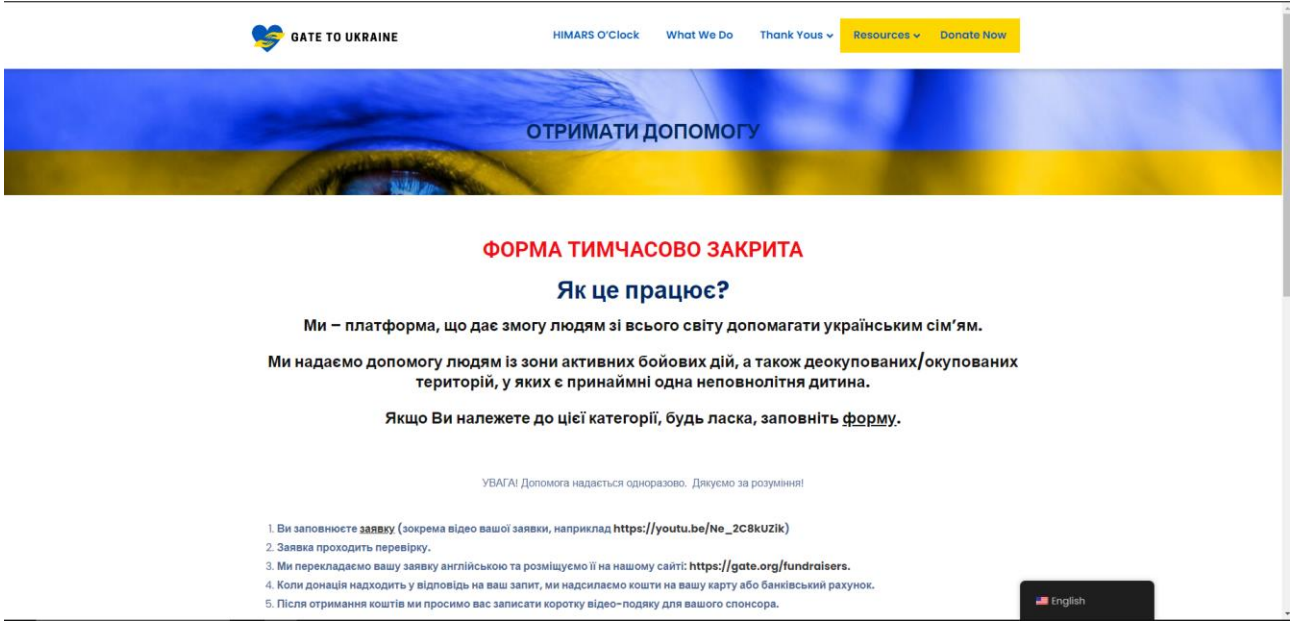

Рис.1.2. Gate.org

На таблиці 1.3 показана зведена таблиця, яка порівнює аналоги за

певними характеристиками з нашим застосунком.

Таблиця 1.1

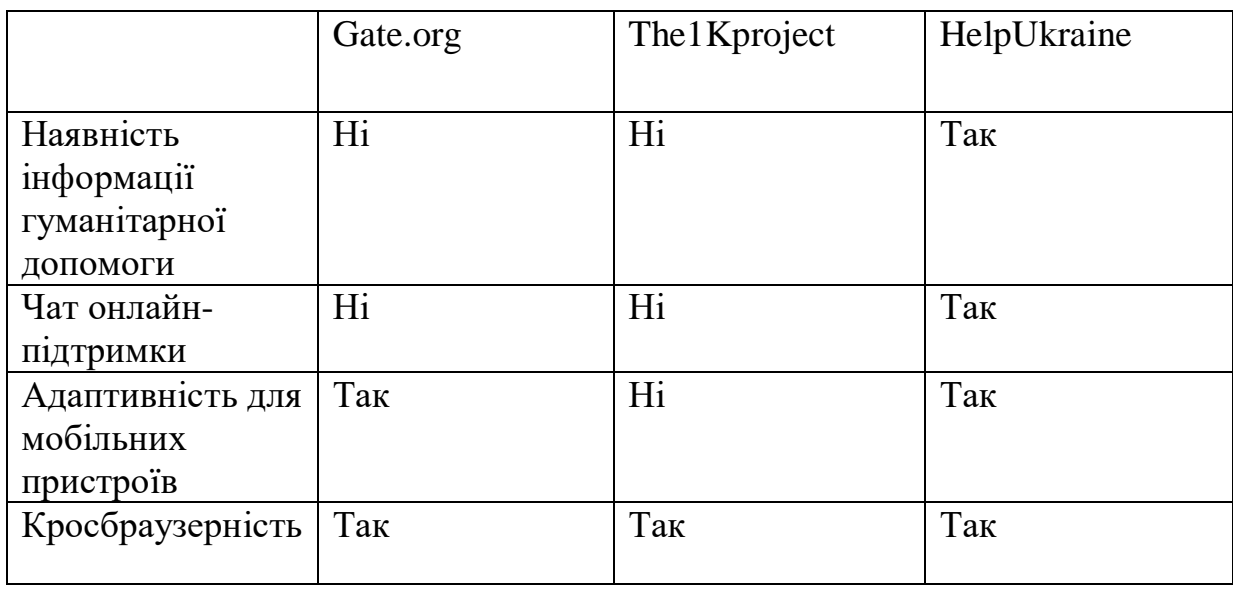

Таблиця аналогів

#### <span id="page-12-0"></span>**1.2 Потреби користувачів у гуманітарній підтримці**

Військова агресія Росії проти України спричинила масові страждання серед мирного населення, призвела до значних руйнувань інфраструктури та зміни у життєвих умовах мільйонів людей. Основні проблеми, з якими стикаються постраждалі, включають:

1. Фізичні травми та проблеми зі здоров'ям

Мирні жителі часто зазнають фізичних травм внаслідок бойових дій, обстрілів та вибухів. Ці травми можуть включати:

- Поранення від осколків, куль, вибухів.
- Опіки від пожеж.
- Травми від завалів під час руйнування будівель.

Окрім безпосередніх травм, постраждалі стикаються з проблемами доступу до медичної допомоги. Зруйновані лікарні, дефіцит медичних працівників та медикаментів ускладнюють лікування та реабілітацію.

2. Психологічні та емоційні проблеми

Військова агресія викликає серйозні психологічні та емоційні травми, включаючи:

- Посттравматичний стресовий розлад (ПТСР).
- Депресію та тривожні розлади.

 Почуття втрати, горя та безвиході через втрату близьких, домівок та звичного життя.

 Особливо вразливими є діти, які можуть втратити відчуття безпеки та стабільності.

3. Втрата житла та майна

Внаслідок військових дій багато людей втратили свої домівки та майно. Це призводить до:

 Безпритульності або тимчасового проживання в умовах, що не відповідають мінімальним стандартам житла.

 Відсутності базових зручностей, таких як опалення, вода, електрика.

4. Вимушене переселення

Мільйони людей були змушені залишити свої домівки та шукати притулок в інших регіонах України або за кордоном. Це створює додаткові проблеми:

- Пошук житла, роботи та інтеграція у нове середовище.
- Розлука з родиною та друзями.

#### 5. Економічні проблеми

Втрата роботи та джерел доходу через військові дії призводить до фінансових труднощів. Це включає:

Безробіття або зниження доходів.

 Відсутність коштів на основні потреби, такі як їжа, одяг, медикаменти.

#### 6. Проблеми з доступом до освіти

Військові дії призводять до закриття шкіл та інших освітніх закладів, що впливає на освіту дітей та молоді. Вимушене переселення також ускладнює продовження навчання.

7. Соціальна ізоляція

Вимушене переселення та втрати призводять до соціальної ізоляції. Люди втрачають соціальні зв'язки, підтримку від родини та друзів, що погіршує їхній психологічний стан.

#### <span id="page-14-0"></span>**1.3 Актуальність проекту**

Проект «Розробка інформаційного ресурсу для гуманітарної підтримки осіб, постраждалих від військової агресії Росії», є надзвичайно актуальним у сучасних умовах, коли численні люди зазнають фізичних, моральних та матеріальних втрат внаслідок воєнних дій. Війна призводить до руйнування інфраструктури, масових переміщень населення, втрати житла, роботи, а також до значних психологічних травм. У таких обставинах особливо важливо забезпечити оперативний доступ до інформації та допомоги для тих, хто постраждав від військових дій.

Першим кроком у реалізації цього проекту є аналіз предметної галузі гуманітарної допомоги особам, постраждалим від військової агресії РФ. Це дозволить виявити специфічні потреби постраждалих та оцінити, які види допомоги є найбільш затребуваними. Аналіз існуючих засобів та виявлення їх недоліків сприятимуть створенню більш ефективного та орієнтованого на користувача програмного забезпечення.

Наступним етапом є створення специфікації програмного забезпечення, яка враховує недоліки існуючих засобів. Важливо забезпечити, щоб новий ресурс не лише включав у собі всі необхідні функції, але й усував ті проблеми, з якими стикалися користувачі попередніх платформ. Це може включати покращення навігації, забезпечення швидкого доступу до інформації та підвищення надійності роботи ресурсу.

Для успішної реалізації проекту необхідно провести огляд та аналіз ІТзасобів, доступних для розробки програмного забезпечення інформаційного ресурсу. Вибір оптимальних технологій та інструментів дозволить забезпечити високу продуктивність, масштабованість та безпеку веб-ресурсу. Використання сучасних мов програмування, таких як JavaScript, сприятиме створенню інтерактивного та зручного користувацького інтерфейсу.

Проектування та розробка веб-ресурсу для доступу до актуальної інформації про допомогу людям, постраждалим від військової агресії РФ, є ключовим завданням проекту. Веб-ресурс повинен містити різноманітну інформацію: контакти гуманітарних організацій, дані про місця розташування центрів допомоги, медичних установ, точки видачі гуманітарної допомоги, юридичні консультації, поради з безпеки, новини та інші корисні ресурси. Важливо, щоб інформація була структурованою та легко доступною для користувачів.

Створення онлайн чат-підтримки для зворотнього відгуку є ще одним важливим аспектом проекту. Чат-підтримка дозволить постраждалим отримувати оперативні відповіді на свої запити, консультації та моральну підтримку від волонтерів та спеціалістів. Це сприятиме швидшій реабілітації та інтеграції постраждалих у мирне життя.

Останнім, але не менш важливим етапом проекту є проведення мануального тестування розробленого ресурсу. Це дозволить виявити та виправити можливі помилки та недоліки в роботі платформи, забезпечити її стабільність та надійність.

Таким чином, проект «Розробка інформаційного ресурсу для гуманітарної підтримки осіб, постраждалих від військової агресії Росії» є не лише актуальним, але й має значний потенціал для покращення якості життя постраждалих, сприяння їх швидшій реабілітації та інтеграції в мирне життя. Використання JavaScript для реалізації цього проекту забезпечить сучасність, інтерактивність та ефективність платформи, що є критично важливими для досягнення успіху в цій сфері.

### **2 ТЕХНОЛОГІЇ ТА ІНСТРУМЕНТИ РОЗРОБКИ**

#### <span id="page-16-1"></span><span id="page-16-0"></span>**2.1 Visual Studio Code**

Visual Studio Code — це безкоштовний редактор коду, розроблений компанією Microsoft. Він підтримує велику кількість мов програмування, включаючи JavaScript, Python, C++, C#, Java та багато інших. Visual Studio Code відрізняється своєю високою швидкістю роботи і зручністю використання. Редактор надає можливість встановлювати розширення, які додають нові функції та покращують продуктивність роботи. Вбудований термінал дозволяє розробникам виконувати команди безпосередньо з редактора. Visual Studio Code підтримує функції налагодження, що спрощує процес виявлення і виправлення помилок у коді. Завдяки функції автозавершення коду розробники можуть швидше писати код і уникати помилок. Інтеграція з Git забезпечує зручну роботу з системами контролю версій. Можливість роботи з віддаленими серверами дозволяє розробникам легко керувати проектами, розташованими в хмарі. Visual Studio Code підтримує інтерактивні підсказки та документацію, що робить процес навчання і роботи з новими технологіями більш ефективним. Завдяки своєму багатому функціоналу та постійним оновленням Visual Studio Code є одним з найпопулярніших інструментів для розробників по всьому світу.

#### <span id="page-16-2"></span>**2.2 HTML**

HTML (HyperText Markup Language) — це стандартна мова розмітки, яка використовується для створення веб-сторінок і веб-додатків. Вона забезпечує структуру контенту на веб-сторінках, використовуючи теги для визначення різних елементів, таких як заголовки, абзаци, посилання, зображення, таблиці та форми. HTML є основою веб-розробки, дозволяючи розробникам організовувати та відображати інформацію у зрозумілому і структурованому вигляді. Використання

HTML забезпечує сумісність з різними браузерами та пристроями, а також дозволяє інтегрувати мультимедійні елементи і створювати гіперпосилання для навігації між сторінками.

#### <span id="page-17-0"></span>**2. 3 CSS**

CSS (Cascading Style Sheets) — це мова стилів, яка використовується для визначення зовнішнього вигляду та форматування веб-сторінок. Вона дозволяє контролювати розміщення, кольори, шрифти, розміри, відступи та інші візуальні аспекти HTML-елементів. CSS допомагає створювати стильні та адаптивні дизайни, які автоматично підлаштовуються під різні розміри екранів і пристроїв. Завдяки CSS веб-сторінки стають більш привабливими та зручними для користувачів.

Основи CSS включають селектори, властивості та значення. Селектори дозволяють вибирати HTML-елементи для стилізації. Наприклад, теги (p, h1), класи (.classname), ідентифікатори (#idname) і атрибути ([type="text"]). Властивості, такі як color, font-size, margin, padding, визначають стилі елементів.

Каскадність CSS означає, що стилі застосовуються у порядку їх визначення, причому пізніші правила переважають попередні, якщо вони конфліктують. Успадкування означає, що деякі властивості CSS автоматично передаються від батьківських елементів до дочірніх, наприклад, колір тексту. Специфічність визначає, які стилі мають пріоритет, базуючись на типі селекторів. Важливість (!important) дозволяє примусово застосовувати стиль, переважаючи всі інші правила.

Респонсивний дизайн є ключовим аспектом CSS, забезпечуючи оптимальне відображення на різних пристроях. Це досягається за допомогою медіа-запитів, які дозволяють застосовувати стилі в залежності від характеристик пристрою, таких як ширина екрана. Флексбокси і CSS Grid Layout забезпечують потужні засоби для створення складних макетів, які легко адаптуються до різних розмірів екранів.

#### <span id="page-18-0"></span>**2.4 JavaScript**

JavaScript — це високорівнева скриптова мова програмування, яка використовується для додавання інтерактивності та динамічності до веб-сторінок. Вона дозволяє створювати функціональні можливості, такі як обробка подій (кліки, введення даних), валідація форм, анімація, та асинхронні запити до серверів (AJAX), що забезпечує оновлення контенту без перезавантаження сторінки. JavaScript широко використовується у веб-розробці для створення складних вебдодатків, таких як онлайн-ігри, соціальні мережі та інші інтерактивні сервіси.

 JavaScript є динамічною мовою з підтримкою об'єктно-орієнтованого, імперативного та функціонального програмування. Основні елементи JavaScript включають змінні, функції, об'єкти, масиви та цикли. Вона підтримує подієвоорієнтоване програмування, де код реагує на події, такі як кліки користувача або завантаження сторінки.

Асинхронне програмування є однією з найважливіших особливостей JavaScript. Використання callback-функцій, промісів (Promises) і async/await дозволяє ефективно обробляти асинхронні операції, такі як запити до серверів або читання файлів. AJAX (Asynchronous JavaScript and XML) дозволяє оновлювати частини веб-сторінки без повного перезавантаження, покращуючи користувацький досвід.

JavaScript має велику екосистему бібліотек і фреймворків, таких як React, Angular, Vue.js, які спрощують розробку складних веб-додатків. Node.js розширює можливості JavaScript на серверний бік, дозволяючи створювати масштабовані мережеві додатки.

Завдяки своїй гнучкості, великій екосистемі та широкому спектру застосувань, JavaScript є однією з найпопулярніших мов програмування у світі.

#### <span id="page-19-0"></span>**2.5 Axios**

Axios — це популярна JavaScript-бібліотека, яка використовується для виконання HTTP-запитів у браузері та середовищі Node.js. Вона надає простий і ефективний спосіб взаємодії з API та сервером, дозволяючи легко надсилати запити та обробляти відповіді. Бібліотека базується на промісах (Promises), що робить її зручною для асинхронного програмування.

Однією з основних можливостей Axios є підтримка всіх основних типів HTTP-запитів, таких як GET, POST, PUT, DELETE, PATCH та інших. Це дозволяє розробникам надсилати дані на сервер, отримувати інформацію, оновлювати ресурси та видаляти їх. Axios автоматично обробляє JSON-відповіді, перетворюючи їх у JavaScript-об'єкти, що спрощує роботу з даними, отриманими з сервера. Бібліотека також підтримує обробку різних форматів даних, таких як текст, HTML, XML тощо.

Асинхронність є однією з ключових переваг Axios. Використовуючи проміси, розробники можуть легко керувати асинхронними операціями, що дозволяє уникнути проблем, пов'язаних з блокуванням основного потоку виконання. Це особливо корисно при роботі з великими обсягами даних або при взаємодії з віддаленими серверами.

Axios надає можливість налаштування запитів, включаючи заголовки, таймаути, обробку помилок та інші параметри. Це дозволяє адаптувати запити відповідно до конкретних потреб проекту. Крім того, бібліотека підтримує перехоплювачі (interceptors), які дозволяють обробляти запити та відповіді перед їх надсиланням або після отримання. Це корисно для авторизації, логування або обробки помилок.

<span id="page-19-1"></span>Завдяки своїм можливостям та зручності використання, Axios став одним з найпопулярніших інструментів для виконання HTTP-запитів у веб-розробці. Він широко використовується для взаємодії з RESTful API, а також для отримання та відправки даних у сучасних веб-додатках.

#### **2.6 BootStrap**

Bootstrap — це популярний фреймворк для розробки фронтенду веб-додатків, створений для полегшення процесу створення адаптивних і привабливих вебсторінок. Він надає набір готових компонентів та стилів, які дозволяють швидко та ефективно розробляти інтерфейси користувача.

Bootstrap включає в себе HTML, CSS та JavaScript компоненти. Його CSSстилі допомагають створювати адаптивні макети, що автоматично підлаштовуються під різні розміри екранів і пристроїв. Це досягається за допомогою системи сіток (grid system), яка дозволяє легко створювати складні макети сторінок за допомогою контейнерів, рядків та колонок.

JavaScript компоненти Bootstrap забезпечують інтерактивність та динамічність веб-сторінок. Вони включають у себе такі елементи, як модальні вікна, каруселі, вкладки, випадаючі меню, спливаючі підказки та інші. Ці компоненти легко інтегруються у веб-сторінки та надають користувачам більш зручний та інтуїтивний досвід взаємодії.

Bootstrap має велику кількість готових стилів для таких елементів, як кнопки, форми, таблиці, навігаційні панелі та багато іншого. Це дозволяє розробникам швидко створювати привабливі та консистентні інтерфейси без потреби писати власні стилі з нуля. Крім того, Bootstrap легко кастомізується, що дозволяє адаптувати його під конкретні потреби проекту.

Однією з ключових переваг Bootstrap є його велика спільнота користувачів та розробників, яка постійно створює та підтримує різноманітні плагіни, розширення та шаблони. Це робить Bootstrap ще більш потужним інструментом для швидкої та ефективної розробки веб-додатків.

Завдяки своїй простоті використання, адаптивності та великій кількості готових компонентів, Bootstrap став одним з найпопулярніших фреймворків для

веб-розробки, що значно спрощує та прискорює процес створення сучасних вебсайтів та додатків.

### **2.7 jQuery**

jQuery — це популярна JavaScript-бібліотека, створена для спрощення роботи з HTML-документами, обробки подій, створення анімацій та взаємодії з сервером через AJAX. Вона значно полегшує процес написання JavaScript-коду та робить його більш зручним і ефективним.

Однією з головних переваг jQuery є її простота у використанні. Вона надає зрозумілий і лаконічний синтаксис, який дозволяє виконувати складні маніпуляції з DOM (Document Object Model) за допомогою кількох рядків коду. Це значно скорочує час, необхідний для розробки, та зменшує кількість коду, який потрібно писати.

jQuery підтримує селектори CSS, що дозволяє легко знаходити та маніпулювати елементами на веб-сторінці. Наприклад, можна швидко вибрати всі елементи з певним класом або ідентифікатором та застосувати до них певні зміни або дії. Це робить код більш читабельним та організованим.

Бібліотека також забезпечує кросбраузерну сумісність, що дозволяє уникнути проблем, пов'язаних з різними реалізаціями JavaScript у різних браузерах. jQuery автоматично обробляє багато нюансів та відмінностей між браузерами, що дозволяє розробникам зосередитись на функціональності їхнього коду, а не на сумісності.

jQuery має потужні засоби для обробки подій, що дозволяють легко додавати обробники подій до елементів на сторінці. Це включає події, такі як кліки, наведення миші, зміни значення форм та інші дії користувача. Використовуючи jQuery, можна легко створювати інтерактивні та динамічні веб-сторінки.

Однією з ключових можливостей jQuery є підтримка AJAX, що дозволяє здійснювати асинхронні HTTP-запити до сервера без перезавантаження сторінки.

Це особливо корисно для отримання або надсилання даних на сервер, оновлення контенту на сторінці або інтеграції з іншими веб-сервісами.

jQuery також включає велику кількість вбудованих анімаційних ефектів, які дозволяють легко створювати плавні переходи, приховувати або показувати елементи, змінювати їхні розміри та інші анімаційні дії. Це робить веб-сторінки більш привабливими та покращує користувацький досвід.

Завдяки своїй простоті використання, кросбраузерній сумісності та потужним можливостям, jQuery стала однією з найпопулярніших бібліотек для розробки веб-додатків. Вона широко використовується у веб-розробці для створення інтерактивних та динамічних веб-сторінок.

### <span id="page-23-0"></span>**3 ПРОЕКТУВАННЯ ІНФОРМАЦІЙНОГО РЕСУРСУ**

#### <span id="page-23-1"></span>**3.1 Визначення загальних вимог до проекту**

Проектування інформаційного ресурсу для гуманітарної підтримки осіб, постраждалих від військової агресії Росії, вимагає чіткого визначення загальних вимог, що є ключовими для успішної реалізації та функціонування проекту. Вимоги можна поділити на функціональні та нефункціональні.

#### **Функціональні вимоги:**

1. Перегляд списку новин. Усі користувачі повинні мати можливість переглядати список новин. Цей функціонал дозволить користувачам залишатися в курсі останніх подій, що стосуються гуманітарної ситуації та допомоги постраждалим від військової агресії.

2. Отримання потрібної інформації онлайн. Ресурс повинен забезпечувати доступ до необхідної інформації в режимі онлайн. Це включає контакти гуманітарних організацій, місця розташування центрів допомоги, медичних установ, юридичні консультації та інші важливі дані.

3. Можливість донатів. Усі користувачі повинні мати можливість здійснювати донати на допомогу людям через різні фонди. Ресурс повинен підтримувати інтеграцію з платіжними системами, щоб забезпечити швидкі та безпечні транзакції.

#### **Нефункціональні вимоги:**

1. Забезпечення доступності. Ресурс повинен бути доступним для широкого спектру користувачів, незалежно від використовуваного ними пристрою. Це означає, що веб-сайт має бути адаптивним і коректно відображатися на різних розмірах екранів, включаючи комп'ютери, планшети та смартфони.

2. Сумісність з основними браузерами. Веб-ресурс повинен бути сумісним з основними браузерами, такими як Chrome, Firefox, Safari та Edge. Це забезпечить коректне функціонування сайту для більшості користувачів, незалежно від їх вибору браузера.

3. Оптимізація коду. Код сайту повинен бути оптимізований для мінімального використання ресурсів комп'ютера.

#### <span id="page-24-0"></span>**3.2 Діаграма використання**

Діаграма варіантів використання (Use Case Diagram) — це один з основних моделювання в об'єктно-орієнтованому аналізі та проектуванні, який використовується для ілюстрації взаємодії між користувачами (акторами) і системою, показуючи функціональність системи з точки зору користувачів, описуючи, які дії можуть виконуватися і хто їх виконує; функціональні вимоги можна представити за допомогою діаграми варіантів використання (Use Case Diagram, рисунок 3.1), яка ілюструє взаємозв'язок між користувачами (акторами) та функціональними сценаріями (прецедентами) і демонструє різні способи взаємодії з веб-застосунком та типи користувачів, які можуть використовувати його функції.

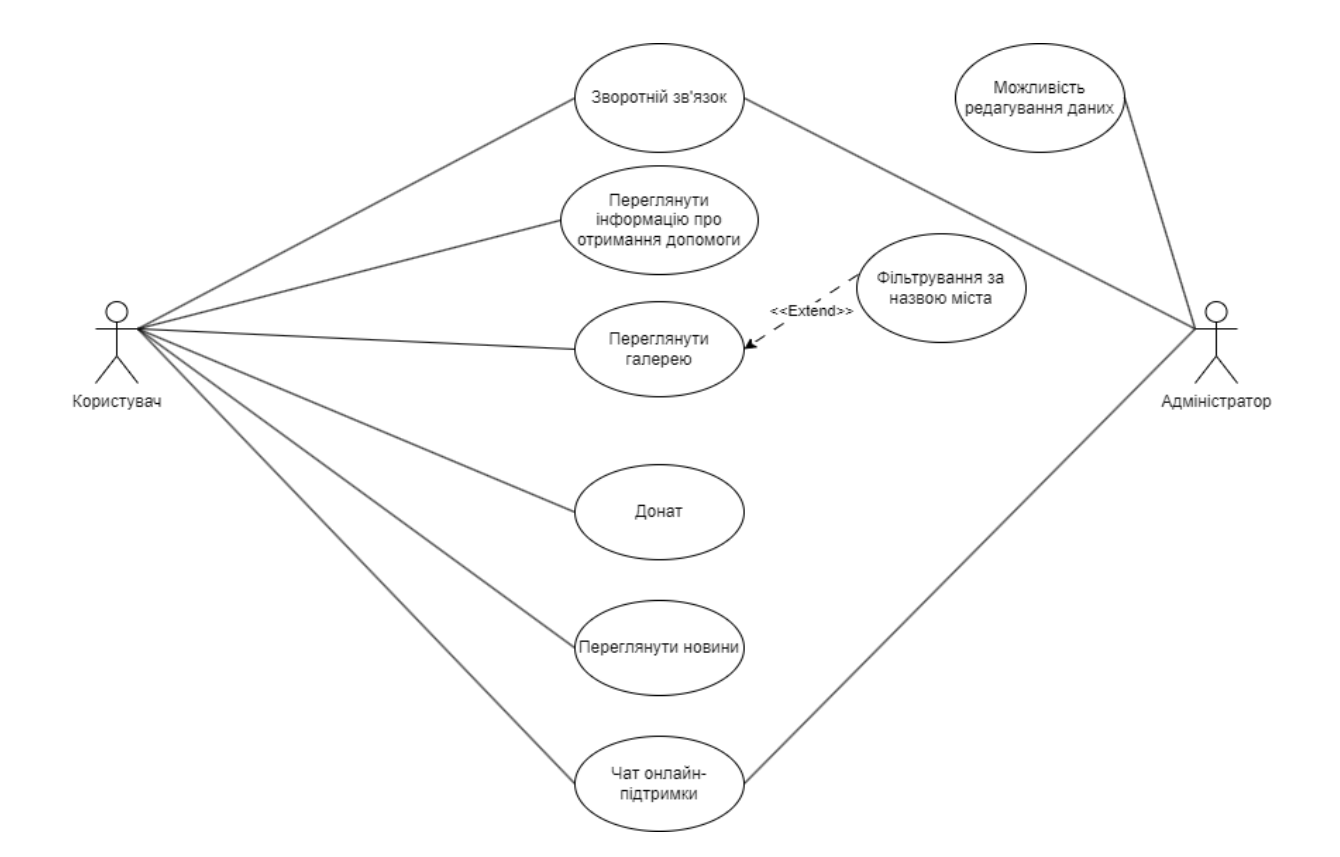

Рис. 3.1. Діаграма використання (Use Case Diagram)

#### <span id="page-25-0"></span>**3.3 Діаграма станів**

Діаграма станів (State Diagram), також відома як діаграма станів переходів (State Transition Diagram), є графічним інструментом для моделювання поведінки системи або об'єкта протягом його життєвого циклу, показуючи всі можливі стани об'єкта та переходи між ними у відповідь на різні події або умови; функціональні вимоги можна представити за допомогою діаграми станів (State Diagram, рисунок 3.2), яка ілюструє поведінку системи або об'єкта через всі можливі стани, умови, що викликають переходи, та результати цих переходів, забезпечуючи розуміння динаміки роботи системи.

HelpUkraine

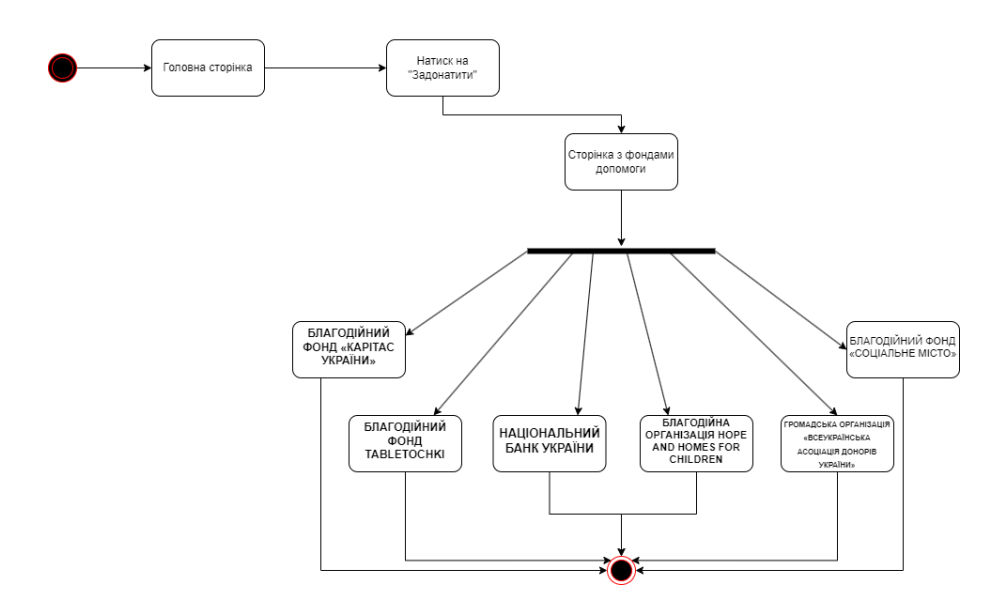

Рис. 3.2. Діаграма станів (State Diagram)

### <span id="page-26-0"></span>**3.4 Карта сайту**

Карта сайту (рис.3.3) — це файл, який містить список всіх сторінок веб-сайту, призначений для того, щоб пошукові системи могли легше індексувати ваш сайт. Існує два основні типи карт сайту: HTML-карта сайту та XML-карта сайту.

Карта сайту є важливим інструментом для покращення зручності користування сайтом і його оптимізації для пошукових систем, що допомагає залучати більше відвідувачів і підвищувати ефективність роботи вашого вебресурсу.

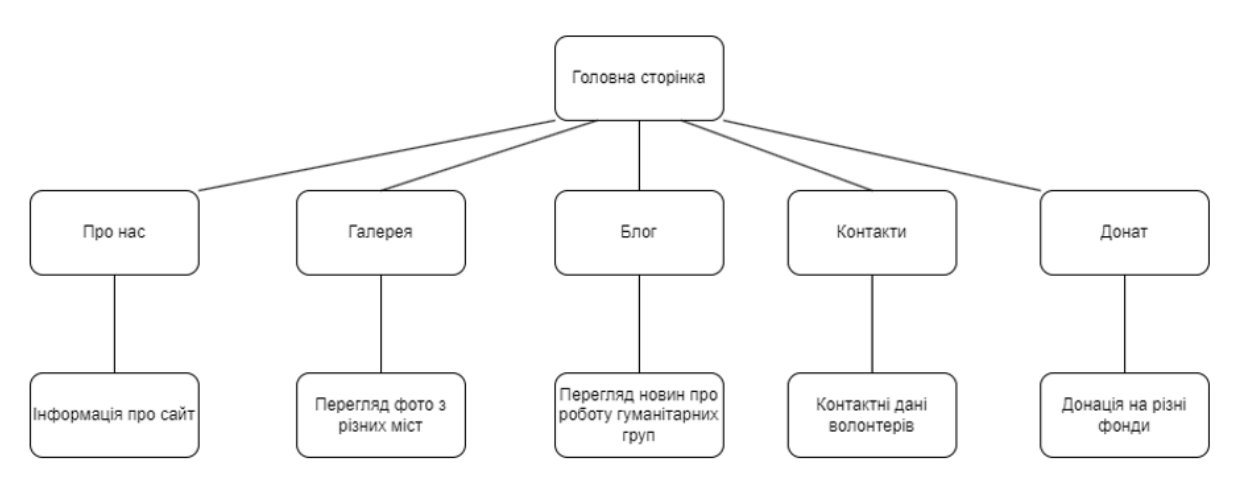

Рис. 3.3. Карта сайту(sitemap)

### <span id="page-27-0"></span>**4 СПРОЕКТУВАТИ ТА РОЗРОБИТИ ВЕБ-РЕСУРС ДЛЯ ДОСТУПУ ДО ІНФОРМАЦІЇ ПРО ДОПОМОГУ ЛЮДЯМ, ПОСТРАЖДАЛИМ ВІД ВІЙСЬКОВОЇ АГРЕСІЇ РФ**

Для реалізації інформаційного ресурсу на тему «Розробка інформаційного ресурсу для гуманітарної підтримки осіб постраждалих від військової агресії Росії мовою JS» було використано мови програмування, такі як: HTML, CSS, JavaScript, та бібліотеки и фреймворки: Bootstrap, Axios, jQuery.

#### <span id="page-27-1"></span>**4.1 Чат онлайн-підтримки**

Чат онлайн-підтримки(рис. 4.1, 4.2) на веб-сайті може бути надзвичайно корисним для осіб, які потребують гуманітарної допомоги після військової агресії. Він надасть можливість постраждалим звернутися за консультацією та отримати відповіді на свої питання щодо отримання допомоги та ресурсів. Онлайн-чат також дозволить оперативно відповідати на термінові запити та надавати необхідну підтримку в реальному часі, що може врятувати життя та полегшити складні ситуації, з якими стикаються постраждалі. Крім того, через чат можна встановлювати контакт з волонтерами та іншими організаціями, які надають гуманітарну допомогу, що сприяє ефективнішому взаємодії та розподілу ресурсів для тих, хто їх потребує.

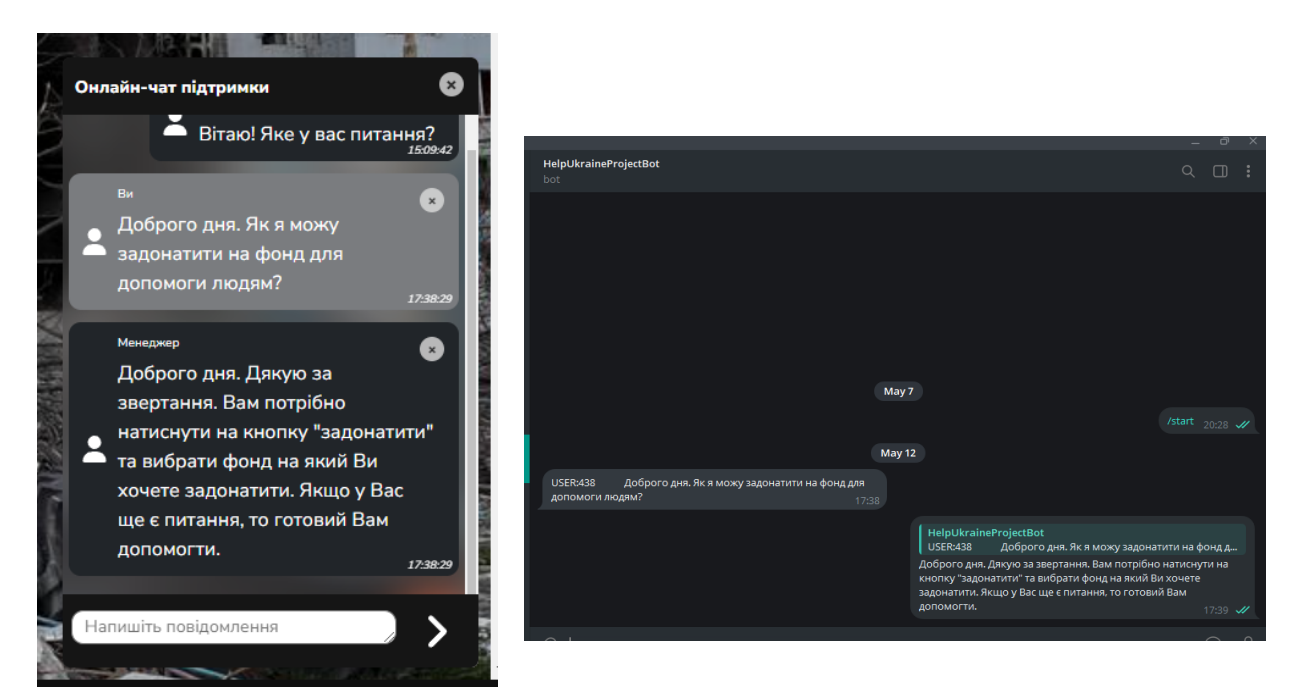

Рис. 4.1. Чат онлайн-підтримки Рис. 4.2. Телеграм бот

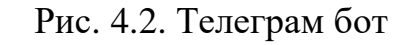

Я відкрив додаток Telegram і знайшов BotFather. Потім почав з ним чат і відправив команду `/start`. Далі я надіслав команду `/newbot` для створення нового бота. BotFather попросив мене ввести ім'я для нового бота, яке буде відображатися користувачам у Telegram. Я ввів ім'я, а потім ввів унікальне ім'я користувача (username) для бота, яке закінчується на "bot". Після підтвердження доступності імені користувача BotFather надіслав мені токен доступу до API бота. Я зберіг цей токен для подальшої розробки бота за допомогою відповідних бібліотек та фреймворків. Тепер я використовую цей токен для написання коду бота, додаючи необхідний функціонал. Таким чином, я успішно створив бота через BotFather у Telegram(рис 4.3).

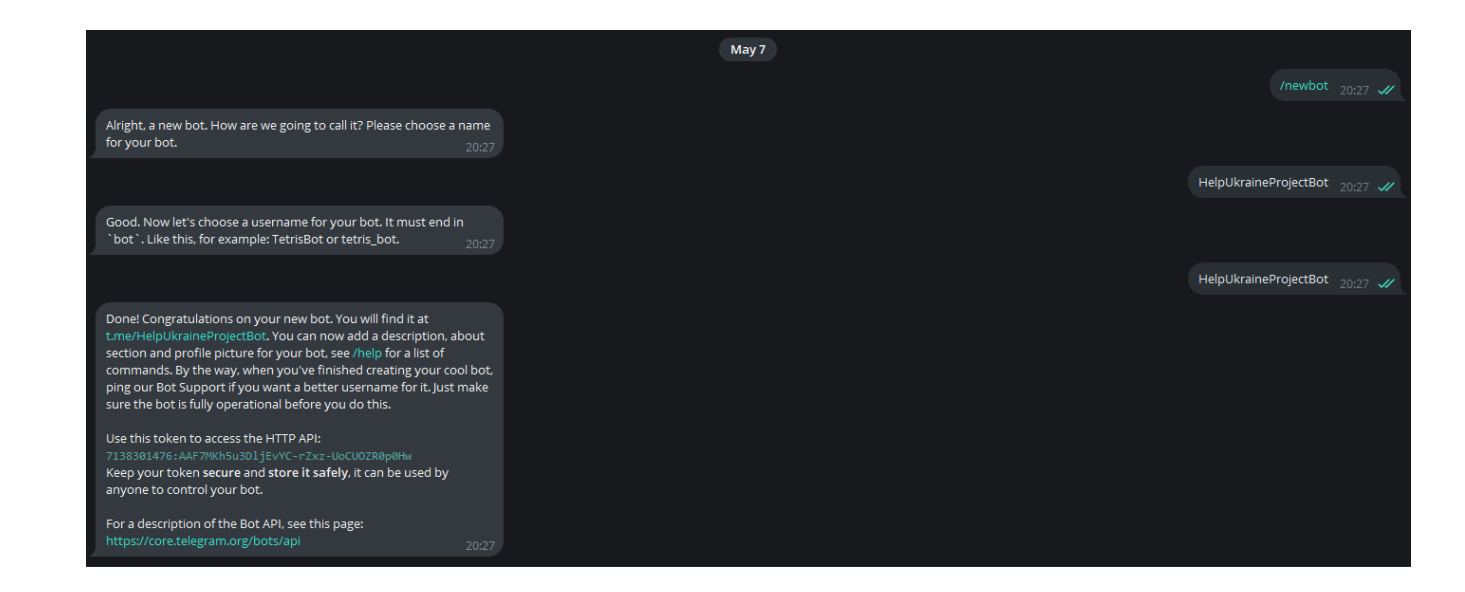

Рис. 4.3. Створення бота у телеграм.

Для підключення телеграм-бота я скористався бібліотекою Axios у мові програмування JavaScript. Я встановив Axios у свій проект і використав його методи для відправки HTTP-запитів до Telegram Bot API, передаючи необхідні дані, такі як текст повідомлення та chat\_id отримувача.(рис. 4.4).

```
let timeNow = new Date().toLocaleTimeString();
const token = `7138301476:AAF7MKh5u3DljEvYC-rZxz-UoCUOZR0p0Hw`; // Отпримуємо тут https://t.me/BotFather
const chatId = `1068557202`; //отримуємо при выклику https://api.telegram.org/bot{token}/getupdates в браузері
let startChat = false
let lastMessId, FirstMessId, newMessId, checkReply, Timer, count;
```
let idStart = getRandomInt(999)

Рис. 4.4. Код підключення телеграм боту

```
class TelegaChat {
   open() { }this.getIp()
        if (window.innerWidth < 768) $("body").classList.add('overflow_hidden')
        if (!$(".chat wrap")) $("body").insertAdjacentHTML("afterbegin", tpl);
        let store = localStorage.getItem("historyMessages");
        if (store !== null) {
            $(".chat\_body") .innerHTML = store;$(".chat__main__input") .onkeypress = (e) => {if (e.\text{key} == 'Enter') this.submit();
            if (e.target.value !== '') $(".chat_main_input").classList.remove('validate_error')
        \mathcal{E}$(".chat_input_submit").onclick = () => this.submit();$(".chat_close").onclick = () => this.close()$(".chat\_body") . scrollTop = 100000;$(".chat__wrap").classList.add("open");
        setTimeout() \Rightarrow \{$('.chat_main_input').focus()
        \}, 1000);
        axios.get('https://api.telegram.org/bot${token}/getupdates')
            .then(\overline{(r)} \Rightarrow {
                lastMessId = r.data.result[r.data.result.length - 1].message.message id;
                FirstMessId = lastMessId
            \mathcal{Y}this.deleteItem()
```
Рис. 4.5. Код підключення телеграм боту (продовження)

```
close() {
    clearInterval(Timer)
    $(".chat_wrap").classList.remove("open");
    if (window.innerWidth < 768) $("body").classList.remove('overflow_hidden')
deleteItem() {<br>\frac{1}{2}$$('.chat__body__item').forEach(el => {
         if (el.querySelector('.chat_body_item_delete')) el.querySelector('.chat_body_item_delete').onclick = () => {
            el.remove()
             localStorage.setItem("historyMessages", $(".chat__body").innerHTML);
    \mathcal{D}:
getIp() {
    axios.get('https://fixdevice.pro/get-ip')
        then(r \rightarrowif (r.data.length > 8 && r.data != 'undefined') idStart = r.data
         \mathcal{Y}submit() {
    mutely to<br>timeNow = new Date().toLocaleTimeString();<br>let val = $(".chat_main_input").value;<br>if (val !== '') {
        $('.chat_main_input').classList.remove('validate_error')
    <i class="chat body item time">${timeNow}</i></div>";
         $(".chat__body").innerHTML += tplItemClient;
        $(".chat__body") . scrollTop = 100000;axios.get(
              https://api.telegram.org/bot${token}/sendMessage?chat_id=${chatId}&text=USER:${idStart}
         ${val}
         \overline{\phantom{a}}//soundPush("/sound/set-whatsapp.mp3");
         //soundarusn(/sound/set-whatsapp.mps );<br>localStorage.setItem("historyMessages", $(".chat_body").innerHTML);<br>setTimeout(() => $(".chat_main_input").value = ``.trim(), 0);
```
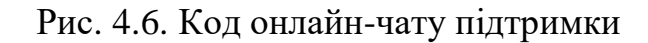

```
let Text = r.data.result[r.data.result.length - 1].message.text;
                      let tplItemMenager = '<div class="chat_body_item chat_body_item_manager">
               <div class="btm_close chat_body_item_delete cards_theme">\\/div>
               <ing class="chat_body_item_user_icon cards_theme" src="./telegram-chat/user.svg" alt="аватарка менеджера"><br><span class="chat_body_item_user">${manager}</span>
                 <span class="chat_body_item_text">${Text}</span>
                 <i class="chat_body_item_time">${timeNow}</i></div>";
                      $(".chat_body").innerHTML += tplItemMenager;
                     this.deleteItem()
                     // soundPush("/sound/get-whatsapp.mp3");
                     localStorage.setItem("historyMessages", $(".chat__body").innerHTML);
                     $(".chat\_body") . scrollTop = 100000;lastMessage = newMessage-3
             \mathcal{Y}// Якщо потрібно відправляти повідомлення повторно
if (localStorage.getItem("historyMessages")) {
    axios.get('https://api.telegram.org/bot${token}/getupdates')
        .then((\overline{r}) \Rightarrow {
            {\tt lastMessage\_id} = {\tt r.data}.\verb|result[r.data!.\verb|result.length - 1].\verb|message.message_id|;FirstMessage = lastMessage// localStorage.setItem("historyMessages", $(".chat__body").innerHTML);
        \rightarrownew TelegaChat().open()
    $(".chat_wrap").classList.remove("open");
    new TelegaChat().startUpdate()
```
Рис. 4.7. Код онлайн-чату підтримки(продовження)

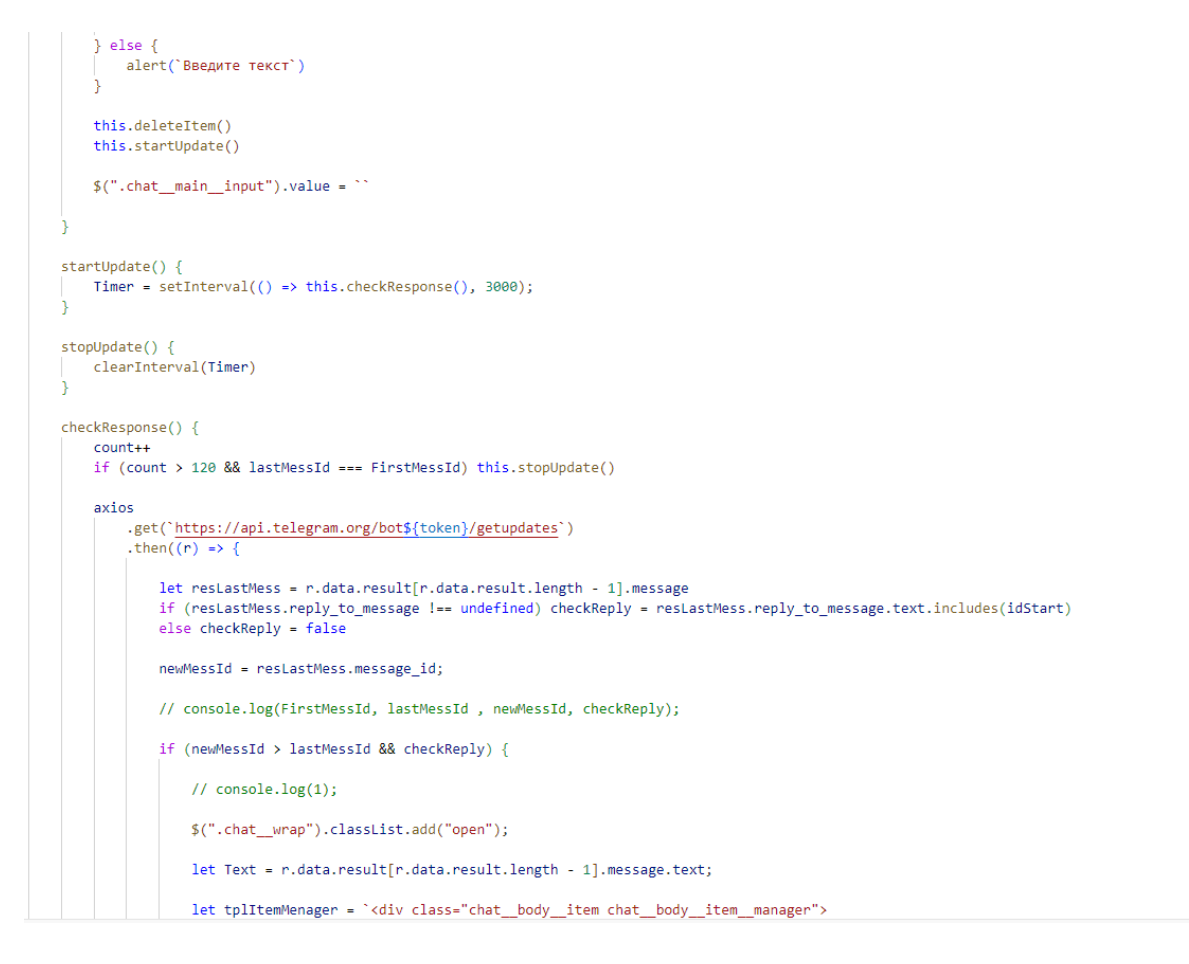

Рис. 4.8. Код онлайн-чату підтримки(продовження)

#### **4.2 Фільтрація галереї**

<span id="page-33-0"></span>Фільтрація галереї(рисунок 4.9, 4.10) - це процес відображення певних елементів галереї відповідно до обраних категорій або тегів, які вибрав користувач. У даному випадку фільтрація відбувається при натисканні на елементи керування галереєю (наприклад, кнопки або вкладки).

При кожному кліку на елемент керування, спершу відбувається видалення класу "active" з усіх елементів керування, а потім до обраного елементу додається цей клас, щоб позначити його активність. Після цього, якщо на сторінці присутній елемент з класом "gallery-filter", то відбувається ініціалізація бібліотеки MixItUp, яка дозволяє динамічно фільтрувати та сортувати елементи галереї відповідно до обраних параметрів.

Таким чином, при фільтрації галереї застосовується JavaScript, який реагує на події кліків користувача та використовує бібліотеку MixItUp для динамічної зміни вмісту галереї на сторінці.

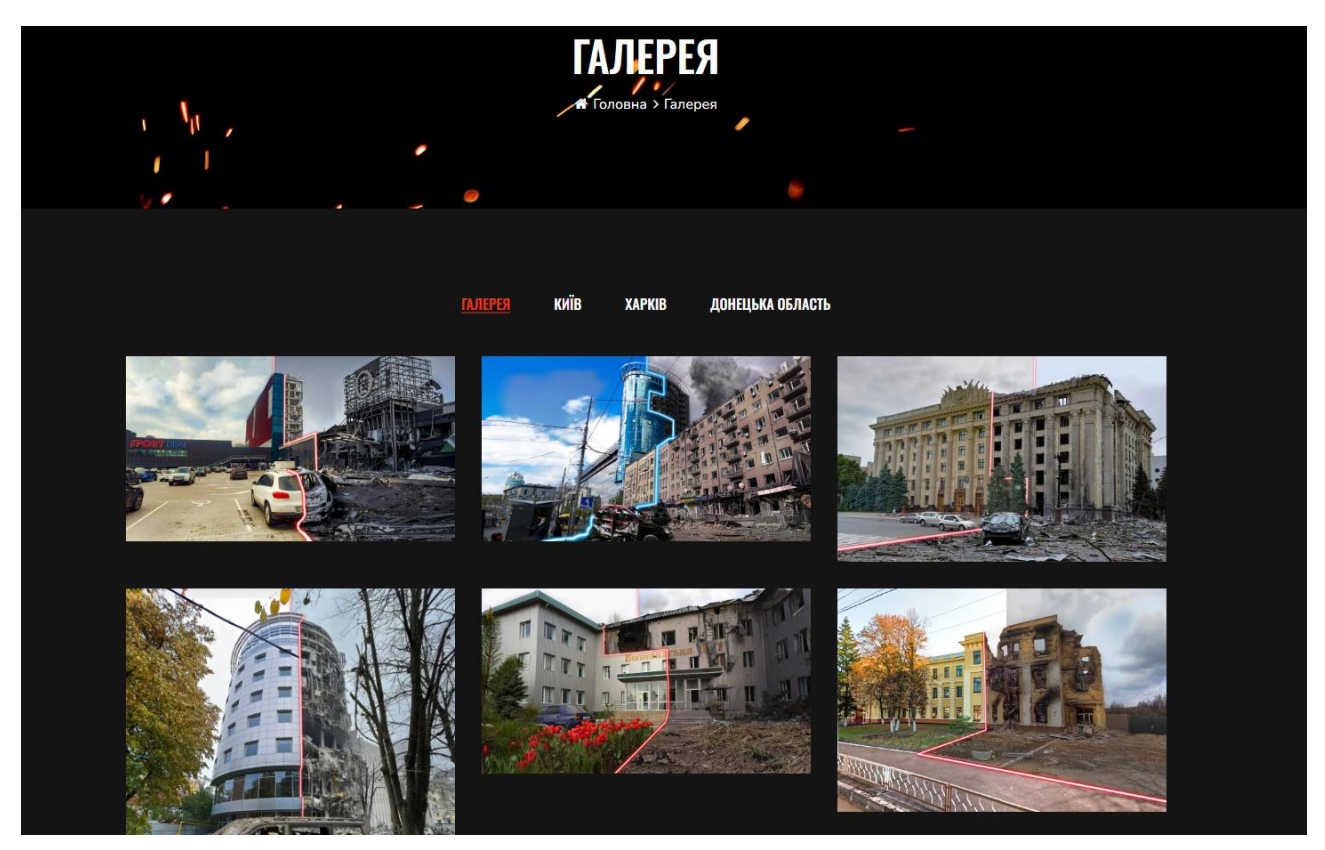

Рис. 4.9. Галерея

```
$('.gallery-controls ul li').on('click', function() {
        $('.gallery-controls ul li').removeClass('active');
        $(this).addClass('active');
    \});
    if(\$('.gallery-filter').length > 0 ) {
        var containerEl = document.querySelector('.gallery-filter');
        var mixer = mixitup(containerEl);
    þ
    $('.blog-gird').masonry({
       itemSelector: '.grid-item',
        columnWidth: '.grid-sizer',
    \});
\mathcal{E});
```
Рис.4.10. Код фільтрації галереї

#### <span id="page-35-0"></span>**4.3 Реалізація jQuery SlickNav**

jQuery SlickNav(рисунок 4.11, 4.12,4.13, 4.14) — це плагін для створення адаптивних мобільних меню. Він дозволяє легко перетворити навігаційні меню на зручні для користувачів мобільних пристроїв. SlickNav забезпечує гладкі анімації, клавіатурну навігацію та підтримку екранних читачів, що робить його ідеальним для сучасних веб-додатків.

```
this settings = $.extend({}, defaults, options);
51\overline{52}53
               // Don't remove IDs by default if duplicate is false
               if (Ithis.settings.duplicate && !options.hasOwnProperty("removeIds")) {
5455this.settings.removeIds = false;
56
5758
               this._defaults = defaults;
59
               this name = mobileMenu;60rac{60}{61}this.init();
62
63
64Plugin.prototype.init = function () {
65
               var $this = this,
                   p_{\text{cm}} = 1.5 , p_{\text{cm}} = 1.5 , p_{\text{cm}} = 1.566
67settings = this.settings,
68iconClass,
69
                   menuBar:
70^{17}71// clone menu if needed
              if (settings.duplicate) {
7273$this.mobileNav = menu.close();74} else {
75$this.mobileNav = menu;76A.
7778
               // remove IDs if set
79
               if (settings.removeIds) {
                 Sthis.mobileNav.removeAttr('id'):
80
81
                $this.mobileNav.find('*').e<br>$(e).removeAttr('id');<br>});
                 $this.mobileNav.find('*').each(function (i, e) {
8283
84
               -5
85
               // remove classes if set
86
87
               if (settings.removeClasses)
                   $this.mobileNav.removeAttr('class');<br>$this.mobileNav.removeAttr('class');<br>$this.mobileNav.find('*').each(function (i, e) {
88
89
90
                        $(e). removeAttr('class');
                    \frac{1}{2}919293
```
Рис. 4.11. Реалізація jQuery SlickNav

```
// remove styles if set
         if (settings.removeStyles) {
              Sthis.mobileNav.removeAttr('stvle');
              $this.mobileNav.find('*').each(function (i, e) {
                  $(e).removeAttr('style');
              \mathcal{W}:
         // styling class for the button
         iconClass = prefix + ' icon';if (settings.label === '') {<br> \left\{\n \begin{array}{ccc}\n  \text{iconClass} & \text{+=} & \text{''} + \text{prefix} + \text{'}\n \end{array}\n \right.if (settings.parentTag == 'a') {<br>| settings.parentTag = 'a href="#"';
         // create menu bar
         // Create menu bar<br>$this.mobileNav.attr('class', prefix + '_nav');<br>#menuBar = $('<div class="' + prefix + '_menu"></div>');<br>if (settings.brand !== '') {
              var brand = \frac{1}{2}('<div class="' + prefix + '_brand">'+settings.brand+'</div>');
p
              $(menuBar).append(brand);
         $this,btn = <math>$(Span class="' + iconClass + '">',
                        panicuss= + ionicuss + > > ;<br>'<spanicuss="' + prefix + '_ion-bar"></span>',<br>'<spanicuss="' + prefix + '_ion-bar"></span>',<br>'<spanicuss="' + prefix + '_ion-bar"></span>',
                    '</span>'
              \langle \rangle + settings.parentTag + '>'<br>].join('')
         \lambda:
         $(menuBar).append($this.btn);
         if(settings.appendTo != '')$(settings.appendTo).append(menuBar);
          \frac{1}{2} else
              $(settings.prependTo).prepend(menuBar);
```
Рисунок 4.12. Код реалізації jQuery SlickNav

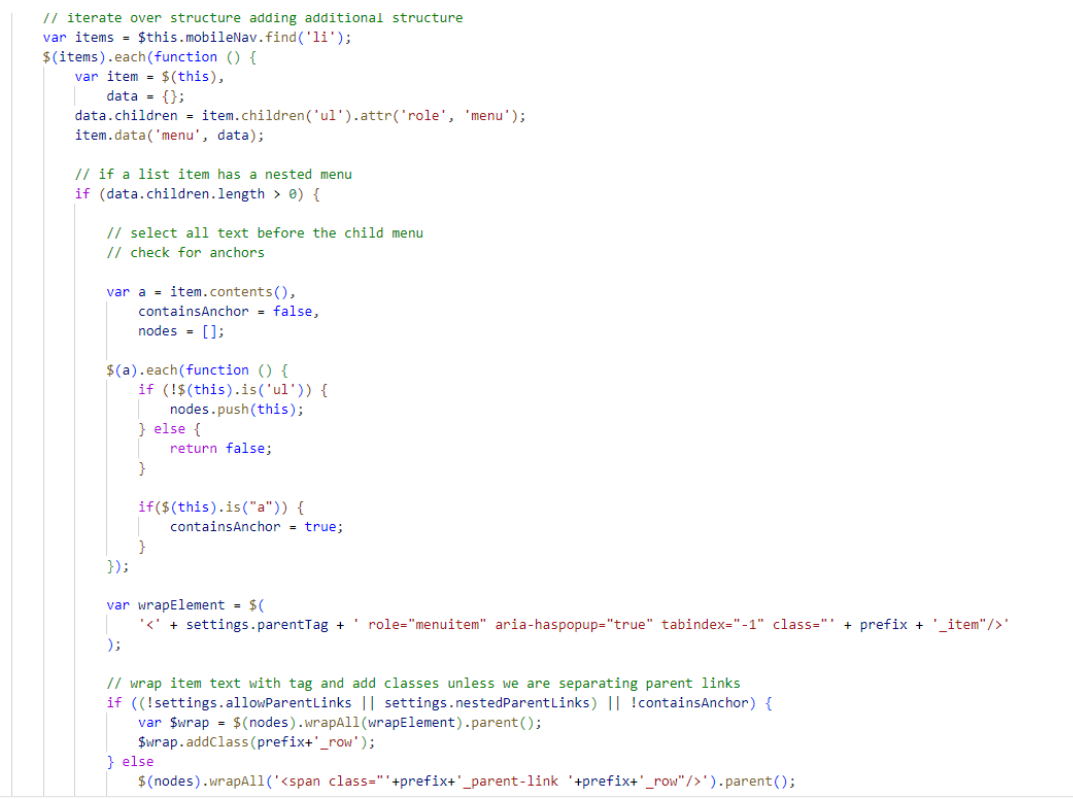

Рисунок 4.13. Код реалізації jQuery SlickNav(продовження)

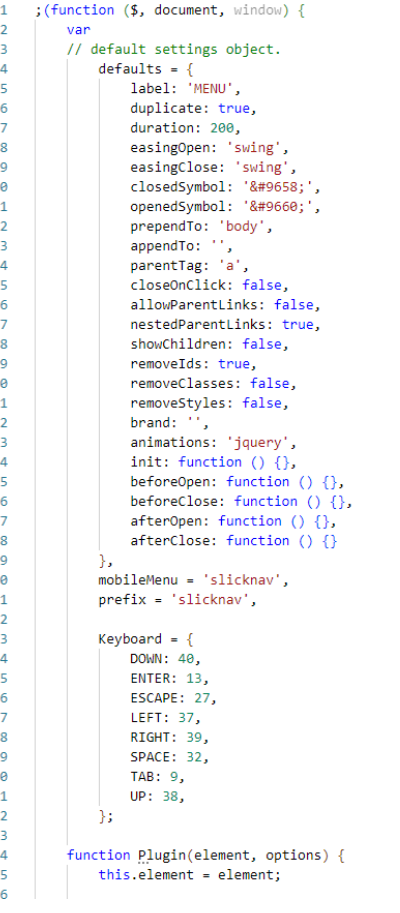

 $\overline{1}$  $\overline{1}$  $\overline{1}$  $\overline{1}$  $\overline{1}$  $\mathbf{1}$  $\overline{1}$  $\mathbf{1}$  $\mathbf{1}$  $\overline{2}$  $\overline{1}$  $\overline{2}$  $\overline{2}$  $\overline{2}$  $\overline{2}$  $\overline{2}$  $\overline{2}$  $\overline{2}$  $\overline{\mathbf{3}}$ 

> $\overline{a}$  $\overline{a}$

 $\overline{3}$  $\overline{4}$  $\overline{A}$  $\frac{1}{4}$  $\overline{4}$  $\overline{A}$  $\overline{A}$ 

Рисунок 4.14. Код реалізації jQuery SlickNav

```
93<br>94<br>95<br>96<br>97<br>98
                           // remove styles if set
                          if (settings.removeStyles) {<br>$this.mobileNav.removeAttr('style');
                                 $this.mobileNav.find('*').each(function (i, e) {<br>$(e).removeAttr('style');
\frac{99}{100}\mathcal{Y}À
101// styling class for the button<br>iconClass = prefix + '_icon';
102
103
104\begin{array}{lll} \text{if (settings.label == '') } \{ \\ & \text{iconClass += ' ' + prefix + '_no-text'} \} \end{array}107106<br>107
                          ή.
\frac{108}{109}110
                          Å
111
\begin{array}{c} 112 \\ 113 \end{array}// create menu bar
                          // create menu bar<br>
$this.mobileNav.attr('class', prefix + '_mav');<br>
menuBar = $('<div class="' + prefix + '_menu"></div>');<br>
if (settings.brand !== '') {<br>
var brand = $('<div class="' + prefix + '_brand">'+settings.brand+
114115
116117
118
                                 $(menuBar).append(brand);
119
120
                           $this.htm = $(nis.btn = $(<br>
['<' + settings.parentTag + ' aria-haspopup="true" role="button" tabindex="0" class="' + prefix + '_btn ' + prefix + '_collapsed">',<br>
'<span class="' + prefix + '_menutxt">' + settings.label + '</span>',<br>
'<s
121\frac{1}{122}\begin{array}{c} 123 \\ 124 \end{array}125
126\begin{array}{ccc}\n & \text{Span Class} & + \text{pre1} \\
 \hline\n ' \langle / \text{span} \rangle',\n \end{array}127\frac{1}{128}\frac{129}{130}].join('')Ď3
131
                          $(menuBar).append($this.btn);<br>if(settings.appendTo !== '') {
132
133
                                 $(settings.appendTo).append(menuBar);
                           \frac{1}{2} else {
134
135
                                 $(settings.prependTo).prepend(menuBar);
```
Рисунок 4.15. Код реалізації jQuery SlickNav

#### <span id="page-38-0"></span>**4.4 Реалізація OwlCarousel.js**

Owl Carousel(рис 4.15, 4.16, 4.17, 4.18) — це jQuery плагін, призначений для створення каруселей та слайдерів на веб-сайтах. Він широко використовується для покращення візуального відображення контенту та підвищення зручності користувачів. Основне призначення Owl Carousel — це створення інтерактивних і адаптивних слайдерів, які можна налаштовувати під різні потреби. Owl Carousel дозволяє створювати слайдери зображень, які можуть автоматично змінюватися або керуватися користувачем. Він підтримує адаптивний дизайн, що дозволяє слайдерам коректно відображатися на різних пристроях, включаючи мобільні телефони та планшети. Плагін має багато налаштувань, таких як кількість видимих елементів, швидкість переходу, автоматичне прокручування та інші. Owl Carousel підтримує дотикові жести, що забезпечує зручну навігацію на сенсорних екранах. Його можна використовувати для створення каруселей з текстом, зображеннями, відео та іншими HTML-елементами. Часто використовується в інтернет-магазинах для відображення продуктів у вигляді слайдера або каруселі. Може бути корисним для створення галерей фотографій або портфоліо з плавними переходами між зображеннями. Забезпечує підтримку різних ефектів анімації та переходів між слайдами. Легкий у налаштуванні та інтеграції, що робить його доступним навіть для початківців. Owl Carousel має активну спільноту та хорошу документацію, що допомагає швидко знаходити рішення для виникаючих питань.

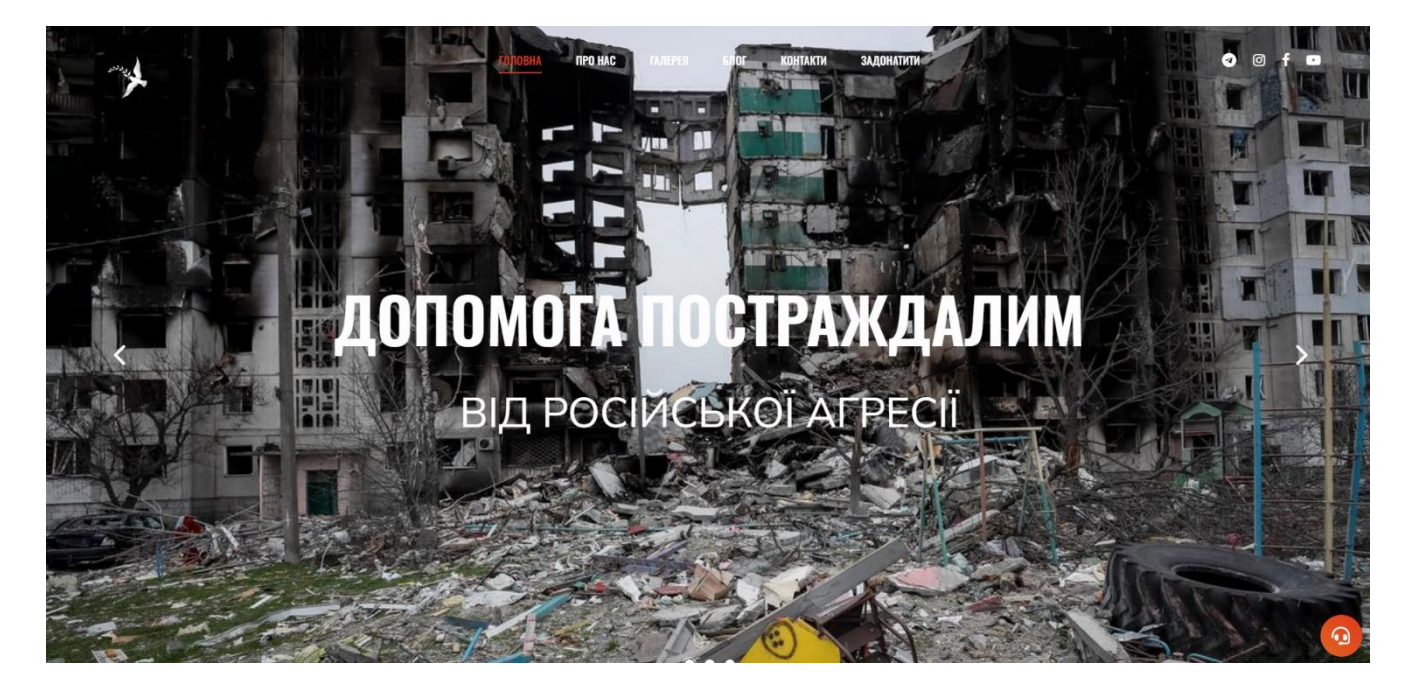

Рис. 4.16. Головний екран с застосуванням OwlCarousel.js

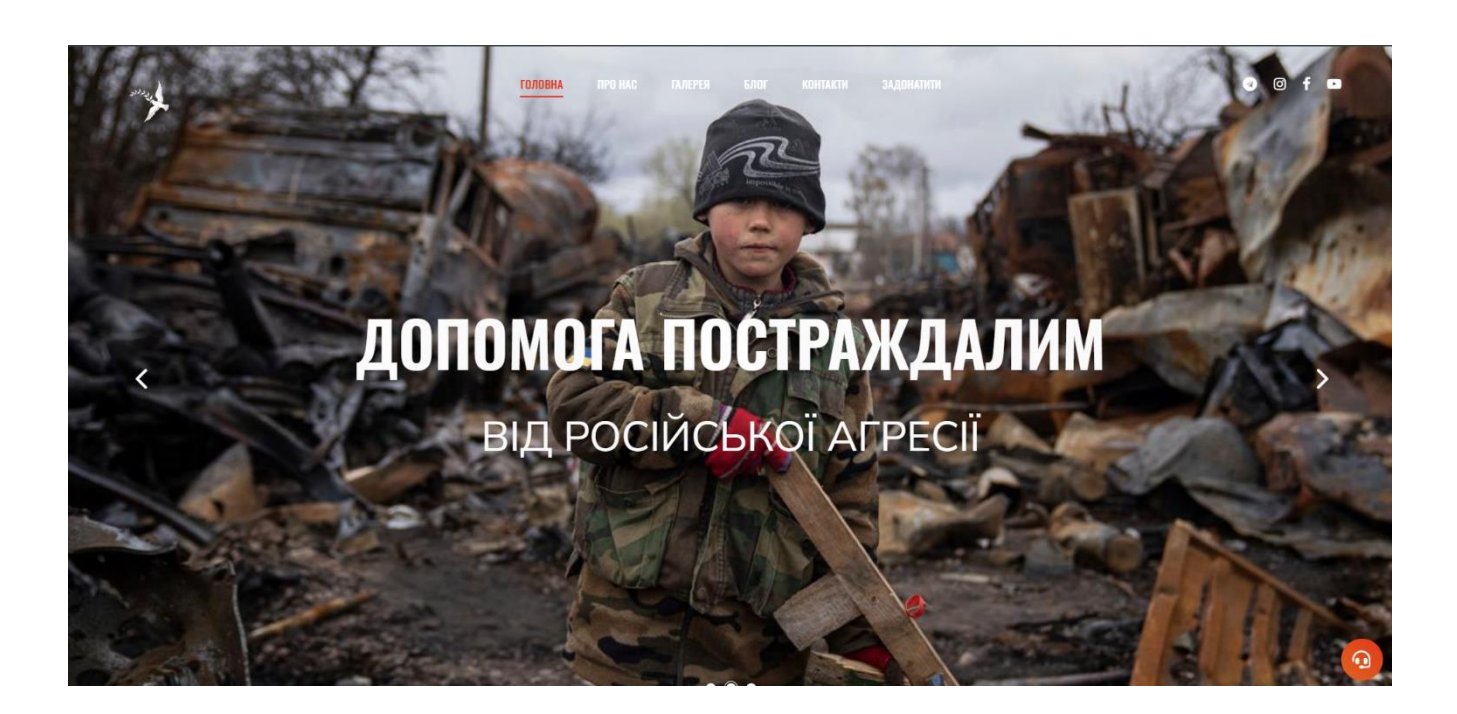

Рис. 4.17. Головний екран с застосуванням OwlCarousel.js (продовження)

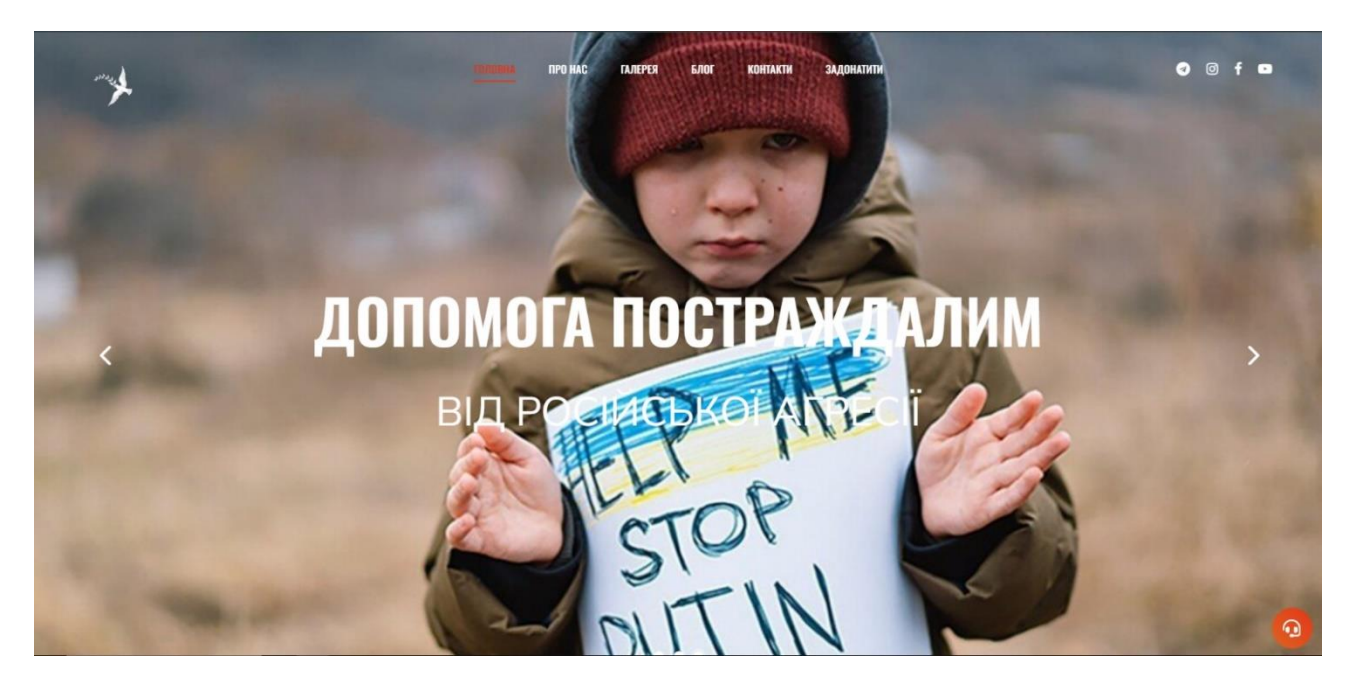

Рис. 4.18. Головний екран с застосуванням OwlCarousel.js ( продовження )

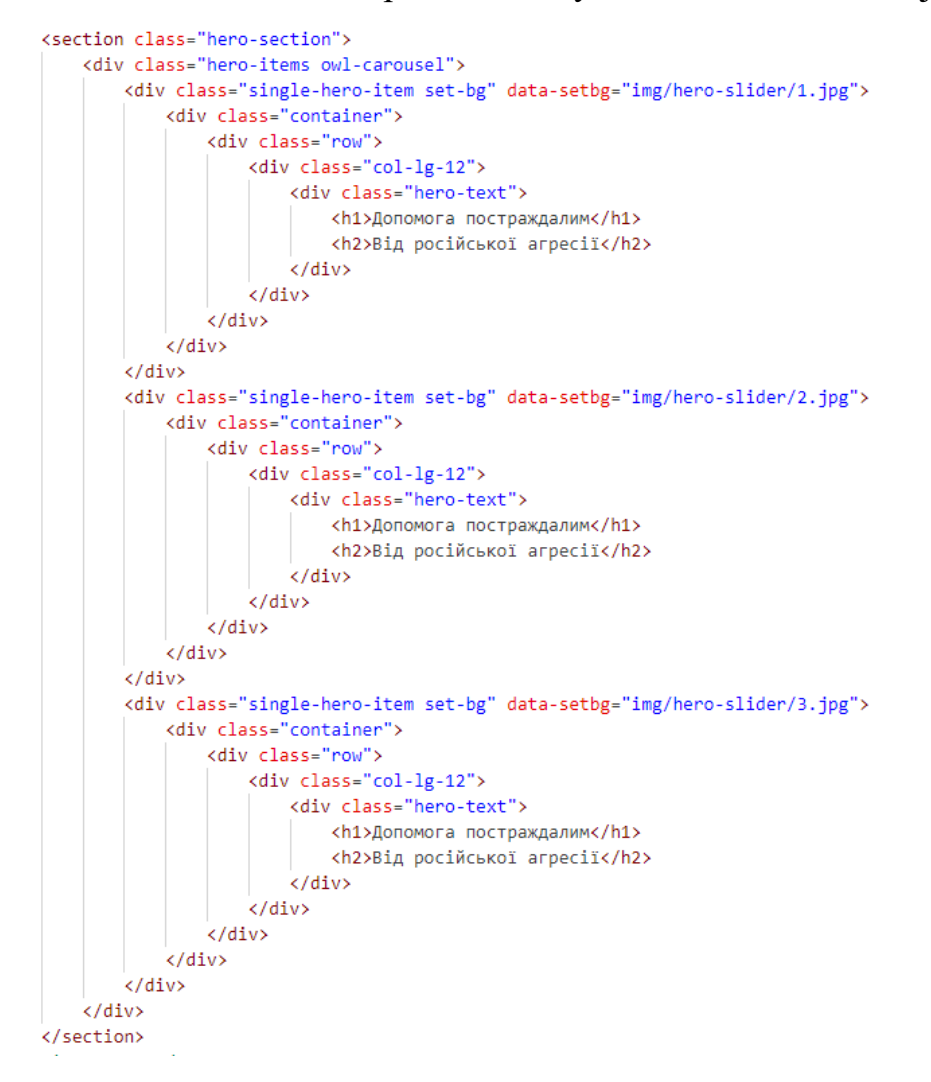

#### <span id="page-41-0"></span>**4.5 Мануальне тестування**

Мануальне тестування є важливою частиною процесу створення інформаційного ресурсу, спрямованого на гуманітарну підтримку осіб, постраждалих від військової агресії Росії. Це тестування полягає в ручній перевірці функціональності та коректності роботи веб-сайту, що допомагає виявити можливі помилки та проблеми, які можуть виникати під час його використання.

Основною метою мануального тестування було забезпечення безперебійної роботи всіх елементів сайту, що має критичне значення для надання своєчасної допомоги постраждалим. Перш за все, було проведено тестування кроссбраузерності(рис. 4.19, 4.20, 4.21), що включало перевірку сайту на різних веб-браузерах, таких як Google Chrome, Mozilla Firefox, Opera. Це дозволило впевнитися, що сайт відображається та функціонує коректно незалежно від браузера, який використовують користувачі.

Далі було проведено тестування кроссплатформеності(рис. 4.22, 4.23,), яке включало перевірку роботи сайту на різних пристроях, зокрема на настільних комп'ютерах, ноутбуках, планшетах та смартфонах. Це забезпечило коректне відображення і функціонування сайту на будь-якому пристрої.

Особливу увагу було приділено перевірці функціональності чату онлайнпідтримки. Це важливий інструмент для швидкої комунікації з постраждалими та надання їм необхідної інформації та допомоги. Було перевірено, чи правильно відображаються повідомлення, чи працюють сповіщення та чи забезпечується стабільний зв'язок з користувачами.

Також було проведено тестування коректності посилань для донатів на фонди допомоги. Було перевірено, чи всі посилання працюють правильно, чи перенаправляють вони користувачів на відповідні сторінки для здійснення пожертвувань, та чи є доступними всі необхідні платіжні методи.

Робота галереї також була ретельно перевірена. Було протестовано відображення зображень, функціональність переходу між зображеннями, а також коректність завантаження медіафайлів. Це дозволило впевнитися, що користувачі можуть без проблем переглядати всі доступні матеріали.

Зворотній зв'язок був важливим аспектом тестування. Було перевірено, чи працюють всі форми зворотного зв'язку, чи правильно надсилаються повідомлення від користувачів, та чи отримуються відповіді на їхні запити. Це дозволило забезпечити оперативну взаємодію з користувачами сайту.

Таким чином, мануальне тестування допомогло виявити та усунути можливі проблеми, забезпечуючи надійну роботу інформаційного ресурсу для гуманітарної підтримки.

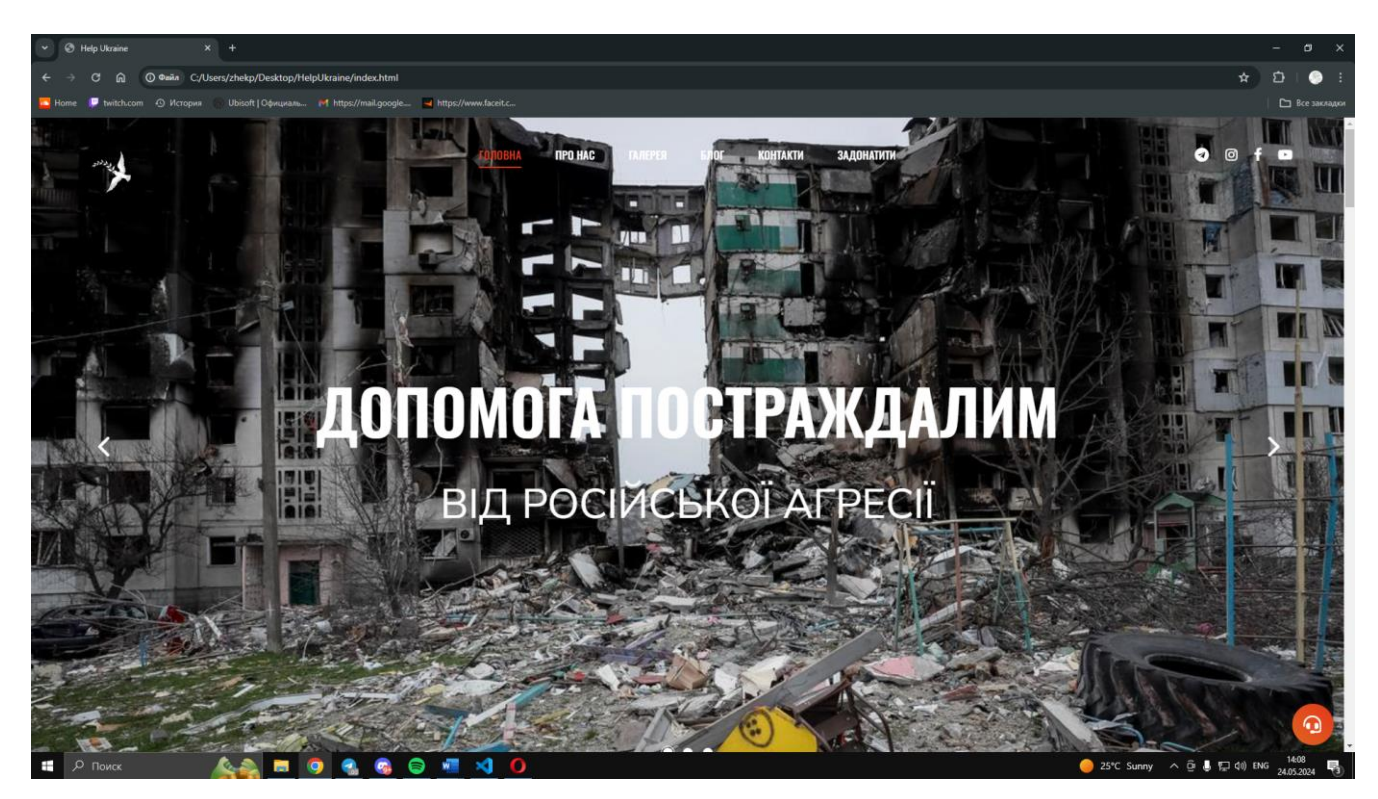

Рис 4.20. Google Chrome

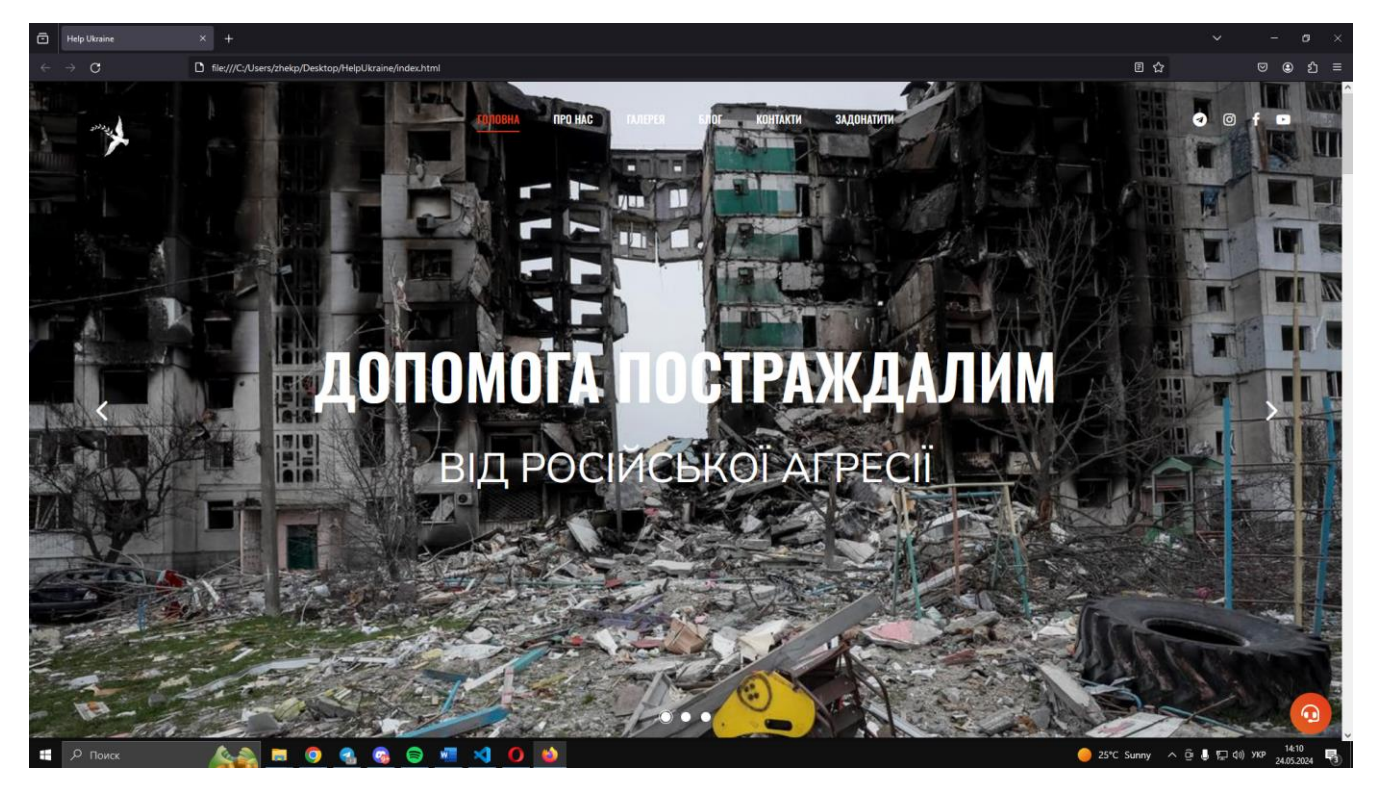

Рис 4.21. Mozilla Firefox

![](_page_43_Picture_2.jpeg)

Рис 4.22. Opera

![](_page_44_Picture_0.jpeg)

Рис 4.23. Вигляд сайту на екрані з роздільною здатністю 480 х 900

![](_page_45_Picture_0.jpeg)

Рис 4.24. Вигляд сайту на екрані з роздільною здатністю 1024 х 768

#### <span id="page-45-0"></span>**4.6 Зворотній зв'язок**

Зворотній зв'язок на сайті(рис. 4.25, 4.26) присвяченому гуманітарній підтримці особам, постраждалим від військової агресії РФ, є важливим елементом комунікації між користувачами та організацією. Він дозволяє постраждалим особам оперативно отримувати допомогу та відповіді на свої питання. Завдяки формам зворотного зв'язку користувачі можуть повідомляти про свої потреби та проблеми, що виникли внаслідок військових дій. Це допомагає організаціям оперативно реагувати на запити та надавати необхідну підтримку. Зворотній зв'язок також забезпечує можливість збору важливої інформації про ситуацію на місцях, що сприяє більш ефективному плануванню гуманітарної допомоги. Крім

того, це спосіб отримання відгуків про якість наданих послуг, що допомагає покращувати роботу організації. Через зворотній зв'язок можна проводити опитування та збори думок, що дозволяє краще розуміти потреби постраждалих осіб. Це також канал для волонтерів та благодійників, які бажають надати допомогу або підтримати проект. Завдяки зворотньому зв'язку організація може підтримувати постійний контакт з тими, хто потребує допомоги, та оперативно реагувати на змінювані обставини. Це сприяє створенню довіри між організацією та користувачами, що є критично важливим у кризових ситуаціях. Зворотній зв'язок надає можливість швидко коригувати дії та підходи, забезпечуючи більш ефективне надання допомоги та підтримки постраждалим особам.

![](_page_46_Picture_41.jpeg)

Рис 4.25. Зворотній зв'язок

![](_page_47_Figure_0.jpeg)

<span id="page-47-0"></span>Рис. 4.26. Код реалізації зворотнього зв'язку

#### **ВИСНОВКИ**

1. Проведено глибокий аналіз предметної галузі гуманітарної допомоги особам, постраждалим від військової агресії Росії, знайдено два аналоги, а саме Gate.org, 1kProject, виявлено їх переваги та недоліки, складено таблицю порівняння. Вивчено потреби постраждалих, наявні методи і засоби допомоги. Визначено напрямки для вдосконалення: оперативність надання інформації, координація між організаціями та прозорість розподілу допомоги.

2. Розроблено специфікацію програмного забезпечення з вимогами до функціональності, безпеки, продуктивності та зручності використання. Враховано недоліки існуючих засобів, такі як відсутність інтеграції, недостатня мобільність та складність користування.

3. Проведено огляд та аналіз сучасних ІТ-засобів, обрано технології HTML5, CSS3, JavaScript, jQuery, Bootstrap та Axios для забезпечення продуктивності, масштабованості та зручності розробки.

4. Спроектовано і розроблено веб-ресурс з актуальною інформацією про гуманітарну допомогу, включаючи новини, контакти організацій, чат онлайнпідтримки, галерею та донат на фонди допомоги.

5. Реалізовано онлайн чат-підтримки для консультацій в режимі реального часу, інтегровано спеціалізований чат-сервіс, який працює на всіх основних платформах, включаючи мобільні пристрої.

6. Проведено комплексне мануальне тестування веб-ресурсу для перевірки функціональності, кросбраузерності, кросплатформеності, роботи чату, коректності донат-посилань, галереї, відображення новин та зворотного зв'язку. Виявлено та виправлено баги, що забезпечило стабільну роботу ресурсу.

7. Робота пройшла апробацію :

Пічкур Є.О., Замрій І.В. Визначення вимог інформаційного ресурсу для гуманітарної підтримки осіб постраждалих від військової агресії Росії мовою JS.Всеукраїнська науково-технічна конференція "Застосування програмного забезпечення в інформаційно-комунікаційних технологіях". 24 квітня 2024р., Київ,

Державний університет інформаційно-комунікаційних технологій. Збірник тез. К.: ДУІКТ, 2024. С. 60 - 61.

<span id="page-49-0"></span>Пічкур Є.О., Замрій І.В. Визначення додаткових функцій інформаційного ресурсу для гуманітарної підтримки осіб постраждалих від військової агресії Росії мовою JS. ІV Всеукраїнська Науково-практична конференція "Сучасні інтелектуальні інформаційні технології в науці та освіті". 15 травня 2024р., Київ, Державний університет інформаційно-комунікаційних технологій. Збірник тез. К: ДУІКТ, 2024. С.251.

#### **ПЕРЕЛІК ПОСИЛАНЬ**

- 1. Boostrap [Електронний ресурс] Режим доступу до ресурсу:
- 2. <https://getbootstrap.com/docs/4.1/about/overview/>
- 3. jQuery [Електронний ресурс] Режим доступу до ресурсу: <https://jquery.com/>
- 4. Java Script [Електронний ресурс] Режим доступу до ресурсу: <https://developer.mozilla.org/ru/docs/Web/JavaScript>
- 5. OwlCarousel2 [Електронний ресурс] Режим доступу до ресурсу: <https://owlcarousel2.github.io/OwlCarousel2/docs/started-installation.html>
- 6. Axios [Електронний ресурс] Режим доступу до ресурсу: <https://axios-http.com/docs/intro>
- 7. JavaScript: The Good Parts by Douglas Crockford [Електронний ресурс] Режим доступу до ресурсу: [https://dokumen.pub/javascript-the-good-parts-the](https://dokumen.pub/javascript-the-good-parts-the-good-parts-1nbsped-9780596517748.html)[good-parts-1nbsped-9780596517748.html](https://dokumen.pub/javascript-the-good-parts-the-good-parts-1nbsped-9780596517748.html)
- 8. Eloquent JavaScript: A Modern Introduction to Programming by Marijn Haverbeke [Електронний ресурс] - Режим доступу до ресурсу: <https://eloquentjavascript.net/>
- 9. HTML and CSS: Design and Build Websites by Jon Duckett [Електронний ресурс] - Режим доступу до ресурсу:<https://wtf.tw/ref/duckett.pdf>
- 10. CSS: The Definitive Guide by Eric A. Meyer and Estelle Weyl [Електронний ресурс] - Режим доступу до ресурсу: [https://dokumen.pub/css-the-definitive](https://dokumen.pub/css-the-definitive-guide-visual-presentation-for-the-web-fourth-edition-9781449393199-1449393195.html)[guide-visual-presentation-for-the-web-fourth-edition-9781449393199-](https://dokumen.pub/css-the-definitive-guide-visual-presentation-for-the-web-fourth-edition-9781449393199-1449393195.html) [1449393195.html](https://dokumen.pub/css-the-definitive-guide-visual-presentation-for-the-web-fourth-edition-9781449393199-1449393195.html)
- 11.JavaScript and jQuery: Interactive Front-End Web Development by Jon Duckett [Електронний ресурс] - Режим доступу до ресурсу: <https://javascriptbook.com/>
- 12.You Don't Know JS (book series) by Kyle Simpson [Електронний ресурс] Режим доступу до до ресурсу:

[https://xiaoguo.net/~books/Program/You\\_Dont\\_Know\\_JS\\_Up\\_and\\_Going.pdf](https://xiaoguo.net/~books/Program/You_Dont_Know_JS_Up_and_Going.pdf)

# ДОДАТОК А. ДЕМОНСТРАЦІЙНІ МАТЕРІАЛИ (Презентація)

<span id="page-51-0"></span>![](_page_51_Picture_1.jpeg)

ДЕРЖАВНИЙ УНІВЕРСИТЕТ ІНФОРМАЦІЙНО-КОМУНІКАЦІЙНИХ ТЕХНОЛОГІЙ НАВЧАЛЬНО-НАУКОВИЙ ІНСТИТУТ ІНФОРМАЦІЙНИХ ТЕХНОЛОГІЙ КАФЕДРА ІНЖЕНЕРІЇ ПРОГРАМНОГО ЗАБЕЗПЕЧЕННЯ

![](_page_51_Picture_3.jpeg)

# Розробка інформаційного ресурсу для гуманітарної підтримки осіб, постраждалих від військової агресії Росії мовою JS

Виконав студент 4 курсу групи ПД-41 Пічкур Євгеній Олександрович Керівник роботи Д.т.н., доц., завідувач кафедри ІПЗ Замрій Ірина Вікторівна Київ - 2024

# МЕТА, ОБ'ЄКТ ТА ПРЕДМЕТ ДОСЛІДЖЕННЯ

- Мета роботи спрощення процесу надання гуманітарної підтримки особам постраждалим від військової агресії РФ.
- Об'єкт дослідження гуманітарна підтримка.
- Предмет дослідження програмне забезпечення інформаційного ресурсу для гуманітарної підтримки осіб, постаждалих від військової агресії Росії.

# ЗАДАЧІ ДИПЛОМНОЇ РОБОТИ

- 1. Проаналізувати предметну галузь гуманітарної допомоги особам, постраждалим від військової агресії РФ
- 2. Створити специфікацію програмного забезпечення, у якій враховані недоліки існуючих засобів.
- 3. Провести огляд та аналіз IT-засобів для розробки програмного забезпечення інформаційного ресурсу.
- 4. Спроектувати та розробити веб-ресурс для доступу до актуальної інформації про допомогу людям постраждалим від війскової агресії РФ.
- 5. Створити онлайн чат-підтримки для зворотнього відгуку.
- 6. Провести мануальне тестування.

![](_page_52_Picture_43.jpeg)

# АНАЛІЗ АНАЛОГІВ

# ВИМОГИ ДО ПРОГРАМНОГО ЗАБЕЗПЕЧЕННЯ

Фунціональні вимоги:

- Усі користувачі можуть переглянути список новин.  $\bullet$
- Усі користувачі можуть отримати потрібну їм інформацію онлайн.  $\bullet$
- Усі користувачі можуть задонатити на допомогу людям у різні фонди.  $\bullet$

Нефункціональні вимоги:

- Забезпечення доступності для широкого спектру користувачів за допомогою  $\bullet$ сумісності з різними пристроями.
- Ресурс повинен бути сумісним браузерами Chrome, Firefox, Safari, Edge.
- Код сайту повинен бути <u>оптимізований для мінімального використання</u> ресурс<u>ів</u>  $\bullet$ комп'ютера.

![](_page_53_Figure_9.jpeg)

5

### Діаграма використання

![](_page_54_Figure_1.jpeg)

 $\overline{7}$ 

# Діаграма станів

HelpUkraine

![](_page_54_Figure_5.jpeg)

![](_page_55_Figure_0.jpeg)

![](_page_55_Figure_1.jpeg)

ЕКРАННІ ФОРМИ

![](_page_55_Picture_3.jpeg)

Головний екран

Донат

10

 $\mathfrak g$ 

# ЕКРАННІ ФОРМИ

![](_page_56_Picture_1.jpeg)

Галерея

![](_page_56_Picture_3.jpeg)

Блог

10

# Екрані форми

![](_page_56_Picture_7.jpeg)

Чат онлайн-підтримки

ЕКРАННІ ФОРМИ

![](_page_57_Picture_1.jpeg)

 $13$ 

# АПРОБАЦІЯ РЕЗУЛЬТАТІВ ДОСЛІДЖЕННЯ

- 1. Пічкур Є.О.. Замрій І.В. Розробка інформаційного ресурсу для гуманітарної підтримки осіб, постраждалих від військової агресії Росії мовою JS. Застосування програмного забезпечення в IKT: Матеріали Всеукраїнська науково-технічна конференція. Збірник тез. 24.04.2024, ДУІКТ, м. Київ. К.: ДУІКТ, 2024, С. 164.
- 2. Пічкур Є.О., Замрій І.В. Розробка інформаційного ресурсу для гуманітарної підтримки осіб, постраждалих від військової агресії Росії мовою JS. Сучасні інтелектуальні інформаційні технології в науці та освіті: Матеріали Всеукраїнська науково-практична конференція. Збірник тез. 15.05.2024, ДУІКТ, м. Київ. К: ДУІКТ - Подано до друку.

# **ВИСНОВКИ**

- 1. Було проведено глибокий аналіз предметної галузі гуманітарної допомоги особам, постраждалим від військової агресії Росії, вивчено потреби постраждалих, наявні методи і засоби допомоги. Визначено напрямки для вдосконалення: оперативність надання інформації, координація між організаціями та прозорість розподілу допомоги.
- 2. На основі аналізу розроблено специфікацію програмного забезпечення з вимогами до функціональності, безпеки, продуктивності та зручності використання. Враховано недоліки існуючих засобів, такі як відсутність інтеграції, недостатня мобільність та складність користування.
- 3. Проведено огляд та аналіз сучасних IT-засобів, обрано технології HTML5, CSS3, JavaScript, jQuery, Bootstrap та Axios для забезпечення продуктивності, масштабованості та зручності розробки.
- $4$ . Спроектовано і розроблено веб-ресурс з актуальною інформацією про гуманітарну допомогу, включаючи новини, контакти організацій, чат онлайн-підтримки, галерею та донат на фонди допомоги.
- 5. Реалізовано онлайн чат-підтримки для консультацій в режимі реального часу, інтегровано спеціалізований чатсервіс, який працює на всіх основних платформах, включаючи мобільні пристрої.
- $6$ . Проведено комплексне мануальне тестування веб-ресурсу для перевірки функціональності, кросбраузерності, кросплатформеності, роботи чату, коректності донат-посилань, галереї, відображення новин та зворотного зв'язку. Виявлено та виправлено баги, що забезпечило стабільну роботу ресурсу.

### **ДОДАТОК Б ФРОНТЕНД ЧАСТИНА РЕСУРСУ**

```
<!DOCTYPE html>
<html lang="ua">
<head>
    <meta charset="UTF-8">
    <meta name="description" content="Help Ukraine">
    <meta name="viewport" content="width=device-width, initial-scale=1.0">
    <meta http-equiv="X-UA-Compatible" content="ie=edge">
    <title>Help Ukraine</title>
    <!-- Google Font -->
    <link
href="https://fonts.googleapis.com/css?family=Nunito+Sans:400,600,700,800,900&display
=swap" rel="stylesheet">
    <link
href="https://fonts.googleapis.com/css?family=Oswald:300,400,500,600,700&display=swap
" rel="stylesheet">
    <!-- Css Styles -->
    <link rel="stylesheet" href="css/bootstrap.min.css" type="text/css">
    <link rel="stylesheet" href="css/font-awesome.min.css" type="text/css">
    <link rel="stylesheet" href="css/elegant-icons.css" type="text/css">
    <link rel="stylesheet" href="css/nice-select.css" type="text/css">
    <link rel="stylesheet" href="css/owl.carousel.min.css" type="text/css">
    <link rel="stylesheet" href="css/magnific-popup.css" type="text/css">
    <link rel="stylesheet" href="css/slicknav.min.css" type="text/css">
    <link rel="stylesheet" href="css/style.css" type="text/css">
    <link rel="stylesheet" href="css/btn_up.css" type="text/css">
    <link rel="stylesheet" href="telegram-chat/telega-chat.css">
</head>
<body>
    <!-- Page Preloder -->
    <div id="preloder">
        <div class="loader"></div>
    </div>
    <!-- Header Section Begin -->
    <header class="header-section">
        <div class="container-fluid">
            <div class="logo">
                <a href="./index.html">
                    <img src="img/logo3.png" alt="">
                </a>
            </div>
            <div class="top-social">
```

```
<a href="https://web.telegram.org/k/"><i class="fa fa-
telegram"></i></a>
                <a href="https://www.instagram.com/"><i class="fa fa-
instagram"></i></a>
                <a href="https://uk-ua.facebook.com/"><i class="fa fa-
facebook"></i></a>
                <a href="https://www.youtube.com/"><i class="fa fa-youtube-
play"></i></a>
            </div>
            <div class="container">
                <div class="nav-menu">
                    <nav class="mainmenu mobile-menu">
                        <ul>
                            <li class="active"><a href="index.html">Головна</a></li>
                            <li><a href="about-us.html">Про нас</a></li>
                            <li><a href="gallery.html">Галерея</a></li>
                            <li><a href="blog.html">Блог</a></li>
                            <li><a href="#contact">Контакти</a></li>
                            <li><a href="donate.html">Задонатити</a></li>
                        \langle/ul>
                    </nav>
                </div>
            </div>
            <div id="mobile-menu-wrap"></div>
        </div>
    </header>
    <!-- Header End -->
    <!-- Hero Section Begin -->
    <section class="hero-section">
        <div class="hero-items owl-carousel">
            <div class="single-hero-item set-bg" data-setbg="img/hero-slider/1.jpg">
                <div class="container">
                    <div class="row">
                        <div class="col-lg-12">
                            <div class="hero-text">
                                 <h1>Допомога постраждалим</h1>
                                 <h2>Від російської агресії</h2>
                            </div>
                        </div>
                    </div>
                </div>
            </div>
            <div class="single-hero-item set-bg" data-setbg="img/hero-slider/2.jpg">
                <div class="container">
                    <div class="row">
                        <div class="col-lg-12">
                            <div class="hero-text">
                                 <h1>Допомога постраждалим</h1>
                                 <h2>Від російської агресії</h2>
```

```
</div>
                        </div>
                    </div>
                </div>
            </div>
            <div class="single-hero-item set-bg" data-setbg="img/hero-slider/3.jpg">
                <div class="container">
                    <div class="row">
                        <div class="col-lg-12">
                            <div class="hero-text">
                                 <h1>Допомога постраждалим</h1>
                                 <h2>Від російської агресії</h2>
                            </div>
                        </div>
                    </div>
                </div>
            </div>
        </div>
    </section>
    <!-- Hero End -->
    <!-- Feature Section Begin -->
    <section class="feature-section">
        <div class="container-fluid">
            <div class="row">
                <div class="col-md-4">
                    <div class="feature-item set-bg" data-setbg="img/projects/1.jpg">
                        <h3>МІЦНЕ ЗДОРОВ'Я </h3>
                        <h3>ТА БЛОПОЛУЧЧЯ</h3>
                        <p>&nbsp</p>
                        <a href="#project_health" class="primary-btn f-btn 
openchat">ЧИТАТИ</a>
                    </div>
                </div>
                <div class="col-md-4">
                    <div class="feature-item set-bg" data-setbg="img/projects/2.jpg">
                        <h3>ЧИСТА ВОДА </h3>
                        <h3>ТА САНІТАРІЯ</h3>
                        <p>&nbsp</p>
                        <a href="#project_water" class="primary-btn f-btn 
openchat">ЧИТАТИ</a>
                    </div>
                </div>
                <div class="col-md-4">
                    <div class="feature-item set-bg" data-setbg="img/projects/3.jpg">
                        <h3>ГІДНА ПРАЦЯ </h3>
                        <h3>ТА ЕКОНОМІЧНЕ ЗРОСТАННЯ</h3>
                        <p>&nbsp</p>
                        <a href="#project_work" class="primary-btn f-btn 
openchat">ЧИТАТИ</a>
```

```
</div>
            </div>
        </div>
    </div>
</section>
<!-- Feature Section End -->
<section class="aboutus-section spad">
    <div class="container">
        <div class="aboutus-page-text">
            <div class="row">
                 <div class="col-xl-9 col-lg-10 m-auto">
                     <div class="section-title">
                         <h2>Допомога постраждалим від російської агресії</h2>
                     </div>
                 </div>
            </div>
            <img src="img/main.png" alt="" class="col-lg-12">
            <div class="row">
                 <div class="col-lg-12">
                     <div class="about-us">
                         \langle D \rangle
```
Зворотній зв'язок людей з реальними подіями надихає та рухає до дії. Україна переживає непрості часи через російську агресію, що призводить до руйнування, травм та страждань для багатьох наших співвітчизників.</p>

<p>

Ми впевнені, що допомога тим, хто постраждав, є нашим обов'язком. Наш сайт створений, щоб стати центром підтримки та ресурсів для тих, хто постраждав від агресії. Тут ви знайдете не лише інформацію про доступні програми допомоги, але й можливості для зцілення та відновлення.</p>

 $\langle p \rangle$ 

Ми збираємо руки разом, щоб забезпечити не лише матеріальну допомогу, але й моральну підтримку. Наша спільнота вірить у силу єднання та взаємопідтримки. Приєднуйтесь до нас сьогодні, щоб разом ми могли дати надію та допомогу тим, хто цього потребує найбільше.</p>

```
</div>
                </div>
            </div>
        </div>
    </div>
</section>
<!-- About Section Begin -->
<section class="home-about spad">
    <div class="container" id="project_health">
        <div class="row">
            <div class="col-lg-6">
                <div class="about-text">
                    <h2>МІЦНЕ ЗДОРОВ'Я ТА БЛОПОЛУЧЧЯ</h2>
```
#### <p class="short-details">

Наш проект "Міцне Здоров'я та Благополуччя" цілеспрямований на створення комплексної системи медичної допомоги, яка буде доступною для кожного. Ми пропонуємо безкоштовні медичні консультації, вакцинаційні кампанії та розширюємо мережу амбулаторій та лікарень. Крім того, ми запускаємо освітні програми з профілактики захворювань та здорового способу життя, щоб кожен зміг приділити увагу своєму здоров'ю та благополуччю.</p>

```
</div>
        </div>
        <div class="col-lg-6">
            <div class="about-img">
                <img src="img/projects/health.jpg" alt="">
            </div>
        </div>
    </div>
</div>
<br><br>
<div class="container" id="project_water">
    <div class="row">
        <div class="col-lg-6">
            <div class="about-img">
                <img src="img/projects/water.jpg" alt="">
            </div>
        </div>
        <div class="col-lg-6">
            <div class="about-text">
                <h2>Чиста вода і cанітарія</h2>
                <p class="short-details">Проект "Чиста Вода та Санітарія"
```
орієнтований на вирішення проблеми доступу до безпечної води та належних санітарних умов. Ми будуємо та модернізуємо системи водопостачання та каналізації, встановлюємо фільтраційні системи та розробляємо інформаційні кампанії з гігієни. Наша мета забезпечити кожну сім'ю доступом до чистої води та зробити санітарні умови безпечними та комфортними.</p>

# </div> </div> </div>

</div> <br>>
<br>
<br>
<br>
<br>
<br >
<br >
<br >
<br >
<br >
<br >
<br >
<br >
<br >
<br >
<br >
<br >
<br >
<br >
<br >
<br >
<br >
<br >
<br >
<br >
<br >
<br >
<br >
<<br >
<<br >
<br >
<<br >
<br >
<br >
<br >
<<br >
<<br > <div class="container" id="project\_work"> <div class="row"> <div class="col-lg-6"> <div class="about-text"> <h2>Гідна праця та економічне зростання</h2> <p class="short-details">Проект "Гідна Праця та Економічне

Зростання" спрямований на розвиток соціально-економічної сфери та підтримку підприємництва. Ми організовуємо курси навчання та майстер-класи з розвитку навичок, надаємо фінансову підтримку для малих бізнесів та запускаємо програми

працевлаштування. Наша мета - створити умови для розвитку професійної кар'єри кожного, забезпечуючи стабільність та економічне зростання нашої громади.</p>

```
</div>
                </div>
                <div class="col-lg-6">
                    <div class="about-img">
                        <img src="img/projects/work.jpg" alt="">
                    </div>
                </div>
            </div>
        </div>
    </section>
    <!-- About Section End -->
    <!-- Classes Section Begin -->
    <section class="classes-section">
        <div class="class-title set-bg" data-setbg="img/classes-title-bg.jpg">
            <div class="container">
                <div class="row">
                    <div class="col-lg-7 m-auto text-center">
                        <div class="section-title pl-lg-4 pr-lg-4 pl-0 pr-0">
                            <h2>Блог і ресурси</h2>
                        </div>
                    </div>
                </div>
            </div>
        </div>
        <div class="container-fluid">
            <div class="row">
                <div class="col-lg-3 col-sm-6">
                    <div class="classes-item set-bg" data-setbg="img/blog/blog-
1.jpg">
                        <h4>Гуманітарна допомога Дніпру</h4>
                        <!-- <p>Sufferers around the globe 
will be happy to hear that there are sleep apnea remedies.\langle p \rangle-->
                        <a href="blog-1.html" class="primary-btn class-
btn">Читати</a>
                    </div>
                </div>
                <div class="col-lg-3 col-sm-6">
                    <div class="classes-item set-bg" data-setbg="img/blog/blog-
2.jpg">
                        <h4>Комп'ютери та монітори до Дніпра</h4>
                        <!-- <p>The oil, also called linseed 
oil, has many industrial uses – it is an important ingredient</p>-->
                       <a href="blog-2.html" class="primary-btn class-
btn">Читати</a>
                    </div>
                </div>
```

```
<div class="col-lg-3 col-sm-6">
                    <div class="classes-item set-bg" data-setbg="img/blog/blog-
3.jpg">
                        <h4>Автобус надії для України</h4>
                        <!-- <p>It is a very common occurrence 
like cold or fever depending upon your lifestyle. </p>-->
                        <a href="blog-3.html" class="primary-btn class-
btn">Читати</a>
                    </div>
                </div>
                <div class="col-lg-3 col-sm-6">
                    <div class="classes-item set-bg" data-setbg="img/blog/blog-
4.jpg">
                        <h4>Постачання чистої води як важливий аспект здоров'я та 
добробуту</h4>
                        <!-- <p>The procedure is usually a 
preferred alternative to photorefractive keratectomy,</p>-->
                        <a href="blog-4.html" class="primary-btn class-
btn">Читати</a>
                    </div>
                </div>
            </div>
        </div>
    </section>
    <!-- Classes Section End -->
    <!-- Contact Section End -->
    <section class="contact-section spad" id="contact">
        <div class="container">
            <div class="row">
                <div class="col-lg-3">
                    <div class="contact-info">
                        <h4>Контакти</h4>
                        <ul>
                            <li><i class="fa fa-phone"></i>+(000) 000 - 00 - 00</li>
                            <li><i class="fa fa-
envelope"></i>helpUkraine.info@gmail.com</li>
                        \langle/ul>
                    </div>
                    <div class="contact-address">
                        <h4>Адреса</h4>
                        <ul>
                            <li><i class="fa fa-map-marker"></i> Майдан Незалежності, 
1, Київ
                            \langle/li>
                        \langle/ul>
                    </div>
                </div>
                <div class="col-lg-8 offset-lg-1">
```

```
<div class="contact-form">
                        <h4>Зворотній зв'язок</h4>
                        <form action="#">
                            <div class="row">
                                 <div class="col-lg-6">
                                     <input type="text" placeholder="Ім'я">
                                 </div>
                                 <div class="col-lg-6">
                                     <input type="text" placeholder="Email">
                                 </div>
                                 <div class="col-lg-12">
                                     <textarea placeholder="Message"></textarea>
                                     <button type="submit" class="c-
btn">Надіслати</button>
                                </div>
                            </div>
                        </form>
                    </div>
                </div>
            </div>
        </div>
    </section>
    <!-- Conctact Section End -->
    <!-- Map Section Begin -->
    <div class="map">
        <iframe
src="https://www.google.com/maps/embed?pb=!1m18!1m12!1m3!1d2540.569604456576!2d30.520
51167643721!3d50.449116971591984!2m3!1f0!2f0!3f0!3m2!1i1024!2i768!4f13.1!3m3!1m2!1s0x
40d4ce505f2c2b6f%3A0x3c708bc302925049!2z0KLQpiDQk9C70L7QsdGD0YEtMQ!5e0!3m2!1sru!2sua!
4v1714818069642!5m2!1sru!2sua" width="600" height="590" style="border:0"
allowfullscreen="" loading="lazy" referrerpolicy="no-referrer-when-
downgrade"></iframe>
    </div>
    <!-- Map Section End -->
    <!-- Cta Section Begin -->
    <section class="cta-section">
        <div class="container">
            <div class="row">
                <div class="col-lg-12">
                    <div class="cta-text">
                        <h3>ДОНАТ</h3>
                        <p>Ваша підтримка може врятувати та змінити життя.</p>
                    </div>
                    <a href="donate.html" class="primary-btn cta-btn">Задонатити!</a>
                </div>
            </div>
        </div>
    </section>
    <!-- Cta Section End -->
```

```
<!-- Footer Section Begin -->
    <footer class="footer-section">
        <div class="container">
            <div class="row">
                 <div class="col-lg-4">
                     <div class="footer-logo-item">
                         <p>Ми допомагаємо українцям пережити ці важкі часи.</p>
                         <div class="social-links">
                             <h6>Допоможи нам</h6>
                             <a href="https://web.telegram.org/k/"><i class="fa fa-
telegram"></i></a>
                             <a href="https://www.instagram.com/"><i class="fa fa-
instagram"></i></a>
                             <a href="https://uk-ua.facebook.com/"><i class="fa fa-
facebook"></i></a>
                             <a href="https://www.youtube.com/"><i class="fa fa-
youtube-play"></i></a>
                         </div>
                     </div>
                 </div>
                 <div class="col-lg-4">
                     <div class="footer-widget">
                         <h5>Меню</h5>
                         <ul class="workout-program">
                             <li><a href="index.html">Головна</a></li>
                             <li><a href="about-us.html">Про нас</a></li>
                             <li><a href="gallery.html">Галерея</a></li>
                             <li><a href="blog.html">Блог</a></li>
                             <li><a href="index.html#contact">Контакти</a></li>
                             <li><a href="donate.html">Задонатити</a></li>
                         \langle/ul>
                     </div>
                 </div>
                 <div class="col-lg-4">
                     <div class="footer-widget">
                         <h5>Контакти</h5>
                         <ul class="footer-info">
                             \langleli>
                                 <i class="fa fa-phone"></i>
                                 <span>Телефон:</span>
                                 +(000) 000 - 00 - 00
                             \langle/li>
                             \langleli>
                                 <i class="fa fa-envelope-o"></i>
                                 <span>Email:</span>
                                 helpUkraine.info@gmail.com
                             \langle/li>
                             <li>
                                 <i class="fa fa-map-marker"></i>
```

```
<span>Адреса</span>
                                 Майдан Незалежності, 1, Київ
                            \langle/li>
                        \langle/ul>
                    </div>
                </div>
            </div>
        </div>
        <div class="copyright-text">
            <div class="container">
                <div class="row">
                    <div class="col-lg-12 text-center">
                        <div class="ct-inside">
                            Copyright © <script>
                                 document.write(new Date().getFullYear());
                            </script> All rights reserved
                        </div>
                    </div>
                </div>
            </div>
        </div>
    </footer>
    <div class="btn-up btn-up_hide"></div>
    <div class="btn_chat" id="btn_chat"><svg xmlns="http://www.w3.org/2000/svg"
viewBox="0 0 512 512">
            <!--!Font Awesome Free 6.5.2 by @fontawesome - https://fontawesome.com 
License - https://fontawesome.com/license/free Copyright 2024 Fonticons, Inc.-->
            <path fill="#ffffff" d="M256 48C141.1 48 48 141.1 48 256v40c0 13.3-10.7 
24-24 24s-24-10.7-24-24V256C0 114.6 114.6 0 256 0S512 114.6 512 256V400.1c0 48.6-39.4 
88-88.1 88L313.6 488c-8.3 14.3-23.8 24-41.6 24H240c-26.5 0-48-21.5-48-48s21.5-48 48-
48h32c17.8 0 33.3 9.7 41.6 24l110.4 .1c22.1 0 40-17.9 40-40V256c0-114.9-93.1-208-208-
208zM144 208h16c17.7 0 32 14.3 32 32V352c0 17.7-14.3 32-32 32H144c-35.3 0-64-28.7-64-
64V272c0-35.3 28.7-64 64-64zm224 0c35.3 0 64 28.7 64 64v48c0 35.3-28.7 64-64 64H352c-
17.7 0-32-14.3-32-32V240c0-17.7 14.3-32 32-32h16z" />
        </svg></div>
    <!-- Footer Section End -->
    <!-- Js Plugins -->
    <script>
        const btnUp = {el: document.querySelector('.btn-up'),
            show() {
                // видалимо у кнопки класс btn-up hide
                this.el.classList.remove('btn-up_hide');
            },
            hide() {
                \frac{1}{2} додамо до кнопки класс btn-up hide
                this.el.classList.add('btn-up_hide');
            },
```

```
addEventListener() {
                // при прокрутці вмісту сторінки
                window.addEventListener('scroll', () => {
                    // з'ясовуємо величину прокрутки
                    const scrollY = window.scrollY || 
document.documentElement.scrollTop;
                    // якщо сторінка прокручена больше ніж на 400px, тоді робимо 
кнопку видимою, інакше ховаємо
                    scrollY > 400 ? this.show() : this.hide();
                });
                // при кліку на кнопку .btn-up
                document.querySelector('.btn-up').onclick = () => {
                    // перемістимо в початок сторінки
                    window.scrollTo({
                        top: 0,
                        left: 0,
                        behavior: 'smooth'
                    });
                }
            }
        }
        btnUp.addEventListener();
   </script>
   <script>
        document.addEventListener("DOMContentLoaded", function() {
            var links = document.querySelectorAll('a[href^="#"]');
            links.forEach(function(link) {
                link.addEventListener("click", function(e) {
                    e.preventDefault();
                    var targetId = this.getAttribute("href").substr(1);
                    var targetElement = document.getElementById(targetId);
                    var offsetTop = targetElement.offsetTop;
                    var scrollOptions = {
                        top: offsetTop,
                        behavior: 'smooth'
                    };
                    window.scrollTo(scrollOptions);
                });
            });
        });
   </script>
   <script src="js/jquery-3.3.1.min.js"></script>
   <script src="js/bootstrap.min.js"></script>
   <script src="js/jquery.magnific-popup.min.js"></script>
   <script src="js/mixitup.min.js"></script>
```

```
<script src="js/jquery.nice-select.min.js"></script>
```

```
<script src="js/jquery.slicknav.js"></script>
<script src="js/owl.carousel.min.js"></script>
<script src="js/masonry.pkgd.min.js"></script>
<script src="js/main.js"></script>
<script src="telegram-chat/axios.min.js"></script>
<script src="telegram-chat/telega-chat.js"></script>
<script>
   document.getElementById('btn_chat')
        .addEventListener('click', e => {
            console.log('Відкриваємо чат');
            new TelegaChat().open()
       })
```
</script> </body>

</html>